# HP OpenView Internet Services OVIS 移行ホワイトペーパー

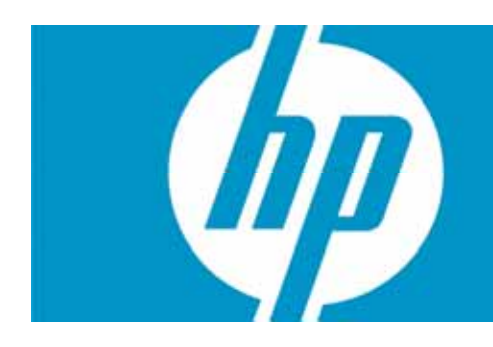

# 目次

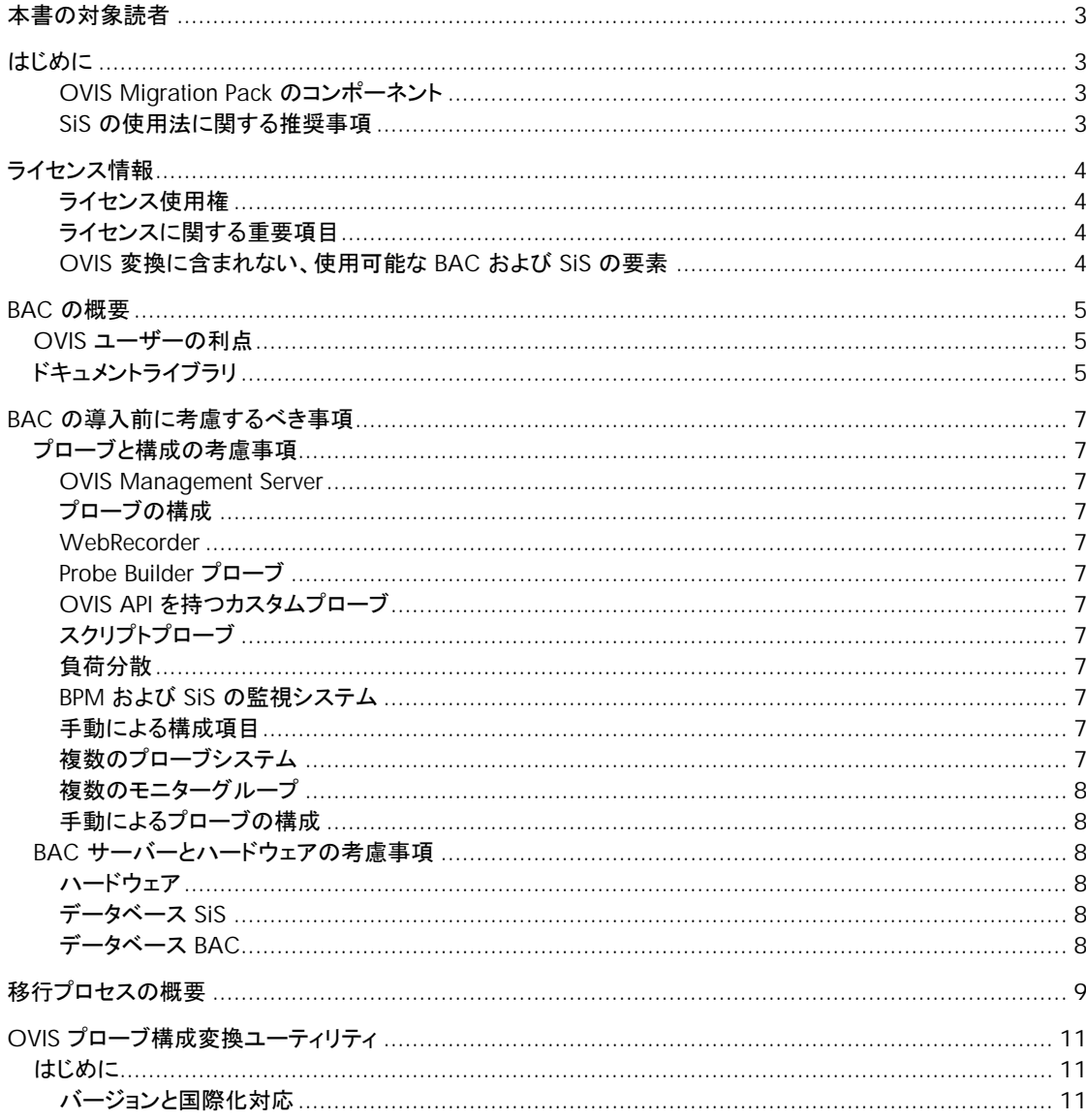

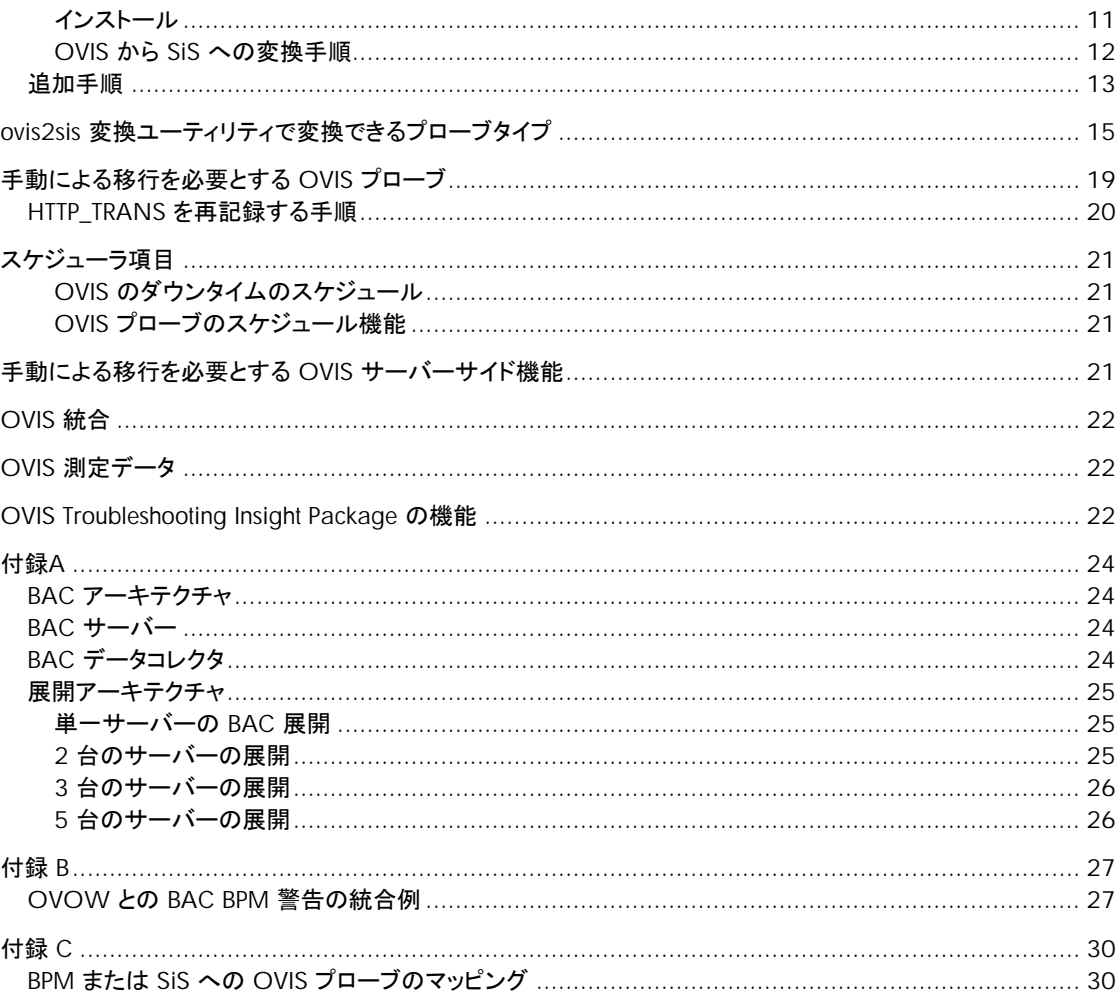

## <span id="page-2-0"></span>本書の対象読者

OVIS ユーザー、ソフトウェア実装者、および Business Availability Center (BAC) への移行に関心のある人に とって、移行を成功させるために求められるさまざまな疑問や手法に焦点を当てた本文書が役立ちます。

本文書では、OVIS から Business Availability Center (BAC) への推奨される移行パスを示すとともに、OVIS の大半の機能を BAC 関連のコンポーネントに移行するための方法論、ソリューション、および利用可能なプロ セスの概要を示します。妥当かつ可能である場合、本書ではこの移行によりユーザーに課せられる制限また は追加作業についても明らかにします。

## はじめに

Hewlett-Packard (HP) では、2006 年の Mercury Interactive の買収により End User Monitoring (EUM) およ び Business Service Management (BSM) のための製品サービスを拡張したさまざまなテクノロジーを取得しま した。HP は、Business Availability Center (BAC) で提供されたテクノロジーを自社の EUM およびサービス監 視製品に統合しました。これには特に、HP OpenView Internet Services (OVIS) を BAC テクノロジーに置き換 える作業が含まれます。

OVIS 監視ソリューションを置き換えるには、計画と労力が必要になります。このために HP は、移行のための 余裕あるライセンス変換、移行のターゲットとなるテクノロジーに関する無料のコンピュータベースのトレーニン グ、そして移行のための長い猶予期間を用意しています。さらに、こうした準備をサポートするための出発点と して本書を提供しています。

BAC スイートを利用する OVIS ユーザーのために、2 つの推奨コンポーネント SiteScope (SiS) および Business Process Monitor (BPM) が用意されています。SiS と BPM は、OVIS 機能に対して 1 対 1 に置き換 わるものではありません。BAC、BPM、または SiS では、OVIS の一部の機能が使用できません。それでも、 SiS および BPM を BAC と併用することで、こうした製品は OVIS ユーザーによる監視機能と能力を飛躍的に 高めます。

移行を開始する前に、SiS と BPM の機能とテクノロジーを十分に理解しておくことが重要です。本書には、 BAC、SiS、または BPM で OVIS 移行ユーザーが成功するために必要な全情報が含まれているわけではあり ません。弊社では、お客様と実装担当者様に対して、利用可能なトレーニングとともに、こうした製品で提供さ れる教材を活用することをお勧めしています。

OVIS ユーザーは、初期の BAC 導入で、専門的なサポートを活用することを考慮するべきです。BAC または 導入プロセスに不慣れな場合は、専門サービスのサポートを得ることを強くお勧めします。

#### **OVIS Migration Pack** のコンポーネント

- BPM と SiS を含む Business Availability Center 製品の CD-ROM
- OVIS から BAC への変換ユーティリティ
- BAC、SiS、および BPM に関する無料のオンラインコンピュータベースのトレーニングサイトへのリンク

**SiS** の使用法に関する推奨事項: SiS は、BAC フレームワークから独立して使用できます。cross-location view では、BAC は SiS とともに使用するべきです。こうしたタイプの使用法は、SiS Systems Availability Management (SAM) と呼ばれています。OVIS に存在する監視命名規則を最も厳密にエミュレートするこの機 能を使用することをすべての OVIS ユーザーにお勧めします。

# <span id="page-3-0"></span>ライセンス情報

## ライセンス使用権

各 OVIS Logical Target は、1 つの BPM ターゲットと 1 つの SiteScope ポイントに置き換えられます。

- BPM ターゲットは、指定のホスト上で実行するスクリプトとして定義され、測定およびステップを必要な数だ け含めることができます。これは、BPM ターゲットが HTTP\_TRANS またはカスタムプローブターゲットとまっ たく同様に扱われることを意味します。
- SiteScope ポイントは、1 つの場所からの 1 つのモニター (CPU、DNS、Oracle など) です。

OVIS 機能は、SiteScope と BPM の両方を含む範囲に渡っていたため、両製品が置き換えソリューションで必 要になる場合があります。これは、OVIS ですべての拡張機能を使用している場合に特に当てはまります。 BPM は、OVIS WebRecorder 機能および Probe Builder 機能とともに実行されていた複雑なビジネストランザ クション監視で特に必要になります。

## ライセンスに関する重要項目

- サポートコストは、現在のレベルで維持されます。
- BAC により監視機能、サービスレベル管理機能、および検出機能を展開できます。

## **OVIS** 変換に含まれない、使用可能な **BAC** および **SiS** の要素

- SiteScope ソリューションテンプレート
- BAC Real User Monitor
- BAC Client Monitor
- BAC Diagnostics
- BAC Service Level Manager
- BAC Problem Management
- BAC Application Mapping
- Quick Test Professional

その他の機能はライセンスを必要とする場合がありますが、上記には該当しません。

ライセンスに関するご質問については、HP 営業担当または HP パートナーまでお問い合わせください。

## <span id="page-4-0"></span>BAC の概要

BAC により、想定されるビジネス成果を得ることを保証するための重大なビジネスプロセスを測定、管理でき ます。これは、重要なアプリケーションの基盤となる複雑なインフラストラクチャの全体像を明確化し、ビジネス、 エンドユーザー、およびシステムの視点を統合する画期的なトップダウン方式を提供するものです。

BAC では、次の処理を実行できます。

- サービスレベルを向上するためにビジネスの観点から IT を管理します。
- ビジネス目標を IT OLA (Operational Level Agreements: 運用レベル保証) に反映します。
- エンドユーザーの視点からサービスレベルを測定し、サマリと分析レポートを生成することにより、Lines of Business (LOB) と IT 間の調整を保証します。
- アプリケーションおよびインフラストラクチャの環境を動的に対応付けます。
- アプリケーションのダウンタイムを阻止して企業への影響を最小限に抑えるために、予防保全的に問題を識 別したうえで、優先順位を付けて診断します。
- ビジネスリスクを最小化するために、本稼働前に変更による影響を評価します。

BAC には、パフォーマンスとアプリケーションの監視、エンドユーザーの管理、システムの可用性の管理、サー ビスレベルの管理、構成の管理、アプリケーションの対応付け、診断、および問題の分離のための統合アプリ ケーションおよびビジネスダッシュボードが含まれます。また、マネージドサービスとして BAC を導入することも できます。

### OVIS ユーザーの利点

BAC に不慣れな OVIS ユーザーにとって、導入オプションのレビュー時に考慮するべき重要な機能がいくつか 存在します。

- 洗練された SLA 管理
- 広範なモニター
- サービス階層内での真のモデリング機能と複数のグループレベル (n レベル)
- 詳細な検出
- 広範なアプリケーション、ミドルウェア、およびプロトコルのトランザクションを記録する機能
- すべてのモニタータイプの一元的な構成
- プロファイルに基づくリモートの場所への BPM スクリプトの自動展開
- エクスポート機能を持つフレキシブルなカスタムレポートオプション

注記: これらの一部機能では、追加ライセンスの購入が必要です。

### ドキュメントライブラリ

BAC には、BAC コンソール ([ヘルプ] > [ドキュメントライブラリ] を選択します) およびカスタマサポート Web サイトからアクセス可能な大量のドキュメントライブラリが含まれています。以下に、推奨されるいくつかのトピッ クを示します。推奨されるトピックおよびドキュメントについては、カスタマサポート Web サイト <http://support.mercury.com/cgi-bin/portal/CSO/index.jsp> からダウンロードできます。カスタマサポート Web サイトにログインした後、「ドキュメント」リンクを選択し、目的の製品ドキュメントセットを選択してください (Business Availability Center)。

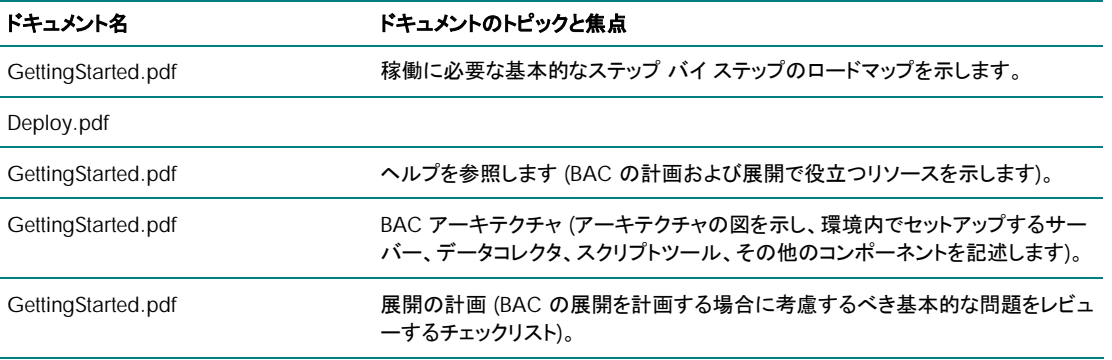

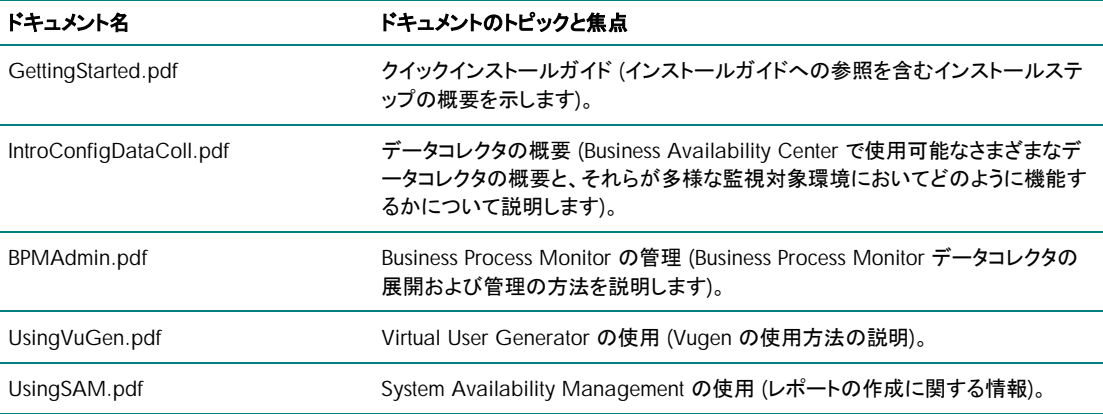

## <span id="page-6-0"></span>BAC の導入前に考慮するべき事項

現在の OVIS プローブシステムの展開に応じて、BAC 実装に対応する次のオプションを考慮してください。

### プローブと構成の考慮事項

**OVIS Management Server** – 構成情報と、毎時および毎日アーカイブされた測定データへのアクセスを 可能にするために、暫くの間 OVIS サーバーを維持することをお勧めします。OVIS 内で顧客を削除すると、 削除後にダッシュボードで顧客を参照できなくなります。追加データ保守オプションが使用可能であり、OVIS 管理者がレビューするべきです。詳細については、「OVIS [測定データ」](#page-21-0)を参照してください。

プローブの構成 – 一部の OVIS プローブ構成は、OVIS から SiteScope への変換ツールを使用して、1 つま たは複数の SiS コレクタまたは BPM コレクタに移行できます。基盤となる実装での大きな差異により移行で きないプローブ構成は、SiS および (または) BPM 内で再作成する必要があります。

**WebRecorder** – OVIS WebRecorder (HTTP\_TRANS) で記録されたトランザクションは、VuGen で再記録 し、VuGen で実行することをお勧めします。「HTTP\_TRANS [を再記録する手順](#page-19-0)」を参照してください。

**Probe Builder** プローブ – VuGen および SiteScope では、60 以上のアプリケーションタイプがサポートさ れます。Probe Builder プローブで監視された大半のアプリケーションタイプは、BPM (VuGen、 QuickTestPro(QTP)) または SiS のいずれかで監視できるようになりました。Probe Builder のユーザーは、 BPM (VuGen または QTP) または SiS (アプリケーション固有のモニター、カスタムスクリプト、または Web ス クリプトモニター) のいずれかにカスタムモニターを移行する必要があります。

**OVIS API** を持つカスタムプローブ – OVIS C API で作成されたカスタムプローブは、BPM または SiS によ る現在の形式に対して互換性をもちません。モニターを再作成するために SiS、VuGen、または QTP 内の既 存のアプリケーションタイプを使用するか、または SiS により直接呼び出すことができるスクリプトを作成しま す。BPM は、複数の場所に対応するトランザクションスクリプト、および SLM または CMDB の機能に関連す る必要性が存在する場合に推奨されます。

スクリプトプローブ – OVIS スクリプトプローブは、SiteScope から呼び出すように再記述できます。SiteScope の Script Monitor を設定する方法について詳細は、SiteScope ヘルプまたは Script Monitor のページに関 連付けられているオンラインヘルプのいずれかを参照してください。

負荷分散 – 複数のプローブシステムを監視の負荷分散で使用している場合、SiS または BPM のシステムの 数を可能な限り削減することをお勧めします。SiS および BPM は一般に、OVIS よりも高いスケーラビリティ 値を持ちます。SiS と BPM のスケーラビリティの詳細については、SiS/BPM ドキュメントを参照してください。

**BPM** および **SiS** の監視システム – BPM と SiS を同じシステム上で実行することはお勧めできません。既 存のプローブシステムを BPM と SiS の両方に変換することを計画している場合、追加システムが必要です。 ただし、システムの利用率が若干増加する可能性があります。リソースを多用する HTTP\_TRANS IE プローブ は、VuGen/BPM によるより高い並列処理を可能にする軽量な手段に置き換えられます。注記: また、ポート が競合する可能性があるために、OVIS と同じシステムに SiS をインストールしないことをお勧めします。

手動による構成項目 - レポート、ビュー、ユーザー、サービス品質保証など、その他の OVIS 機能のいくつか については、BAC 内で手動で構成する必要があります。詳細については、本書の「[手動による移行を必要と](#page-20-0) する OVIS [サーバーサイド機能」](#page-20-0)を参照してください。

複数のプローブシステム – インフラストラクチャの一部セグメントを監視するために複数のプローブシステム を使用する場合 (たとえば、特定の支社に関連するアプリケーションおよびインフラストラクチャのみを監視す るために、支社にプローブシステムをインストールして使用する場合)、1 セグメントあたり最大で 2 つのシス テム (1 つの SiS と 1 つの BPM) をインストールする必要があります。この時点で、モニターの全体的な展開 をレビューすることをお勧めします。

同じターゲットを監視するために複数のプローブシステムを使用する場合、ターゲットを監視するために使用 するプローブタイプに応じて、複数の SiS または BPM システムが必要です。たとえば、ターゲットを HTTP\_TRANS プローブで監視している場合、複数の BPM システムのみが必要です (BPM に変換されるプロ ーブと SiS に変換されるプローブの詳細については、「付録 C」を参照してください)。

<span id="page-7-0"></span>複数のモニターグループ – 複数のプローブ配置を持つ OVIS システムでは、変換ユーティリティにより同じ名 前の複数のモニターグループが作成されます。

たとえば、テストサーバーOVRNTT159 上に顧客 HTTP1 が存在する場合を考えます。この顧客内のサービ スグループも HTTP1 という名前を持ちます。サービスグループ HTTP1 には 3 つのプローブ配置が含まれる ので、変換ツールにより SiteScope 内に 3 つのモニターグループが作成され、そのすべての名前が HTTP1 になります。これらはすべて同じ名前を持ちますが、各モニターグループはプローブの配置でタイムアウトなど の相違に応じて、異なる場合があります。維持するグループを選択し、その他のコピーは削除することをお勧 めします。

手動によるプローブの構成 – OVIS 変換ユーティリティを使用せず、BPM と SiS の両方ではなく BPM または SiS のいずれかにのみ監視を移動することもできます。この代替手段では、新しいモニターを実装 (構成) す る必要があります。完全な OVIS 構成は、OVIS サーバー上で "iopsload -save" を実行することにより XML 形式で取得できます。

配置情報を必要とする場合は、BAC/BPM 内で監視をセットアップすることをお勧めします。

#### BAC サーバーとハードウェアの考慮事項

現在の OVIS 管理システムの展開に応じて、BAC 実装に対応する次のオプションを考慮してください。

#### ハードウェア

\* インストールする BAC ドキュメントで常に、最新のサイズとシステム要件を確認することをお勧めします。 一般 - BAC は一般に、リニアな拡張性を備えた製品です。つまり、サーバーを追加でき、それにより 1 つの大規模システムを購入する以上のスケーラビリティの向上を実現できます。- たとえば BAC では 1、 2、3、5 サーバーのオプションが用意されており、それぞれのオプションで特定のタスクに対する専用シ ステムを通じてすべてのシステム間で負荷を共有することにより、さらなる処理およびトランザクションの 負荷に対応できます。- SiS では、ターゲット数を増やす必要がある場合に、さらに SiS システムを追加 できます。

単一サーバー – 2000 未満の論理ターゲットを持つ OVIS 顧客の場合は一般に、単一サーバー BAC 6.7 の実装により関連する要求がサポートされます。- ただし長期的には、2 つのシステム展開により、 さらなる成長、スケーラビリティ、およびパフォーマンスを実現できます。

デュアルサーバー – BAC 7.0 では、このホワイトペーパーの作成時点で、BAC で少なくとも 2 台のサ ーバーの展開が推奨されていました。

高可用性 – BAC では高可用性を享受できます。最初にそれぞれのニーズが満たされるかどうかを確認する 場合は、BAC 展開ガイドまたはオンラインヘルプを参照してください。BAC HA を考慮する場合には一般に サポートを受けることをお勧めします。より詳細なアドバイスについては hp 営業担当またはソリューションア ーキテクトにご相談ください。

データベース **SiS** – SiS ではデータベースにデータを転送できますが、データベースは必要ありません。SiS は、より小規模のフォームファクターで機能できるように、データベースではなくファイル内のデータを使用する 設計です。

データベース **BAC** – BAC では、SQL Server または Oracle のいずれかの外部データベースが必要です。 データベースは別のシステムにインストールすることをお勧めします。BAC サーバーとリモートデータベース 間のネットワーク接続が貧弱であるために大きな遅延が生じる場合は、パフォーマンスに影響することに注意 してください(個別のサポートバージョンについては、BAC ドキュメントを参照してください)。

## <span id="page-8-0"></span>移行プロセスの概要

OVIS から BAC に移行する場合に考慮するべき要素がいくつか存在します。以降のセクションでは、OVIS か ら BAC に移行する場合に使用できる手順の概要を示します。

- 1) 移行を試みる前に、(SiteScope、BPM、および VuGen の各コンポーネントを含む) BAC について学習します。
	- a) VuGen、SiteScope、BAC、および BPM の導入時に、hp 教育サービスのオンライントレーニングをご利用 頂けます。これらの無料リソースへのアクセス方法については、お手元に届いている移行に関する書簡を 参照してください。この書簡がまだ届いていない場合には、hp 営業担当または hp サポートまでお問い合 わせください。
	- b) 注記: Virtual User Generator (VuGen) は OVIS 6.20 に統合して使用可能です。BPM での使用を試みる 前に、まず使用してみてください。これにより、使い慣れた環境で学習を進める機会が得られます。また、 OVIS 6.20 で VuGen により作成されたスクリプトは、BPM に対して互換性を持ちます。
- 2) OVIS 実装の評価

監視のインベントリを作成します。

- a) IopsLoad -info によりカウントとシステム名を取得できます。
- b) IopsLoad -save は、OVIS 構成の全 xml リストをエクスポートします(IopsLoad のヘルプについては、 『OVIS ユーザーリファレンスガイド (OVIS Users Reference Guide)』を参照してください)。
- c) BAC/SiS システムのニーズについて計画を立案できるように、プローブのタイプと数を文書化します。
	- i) HTTP\_TRANS プローブを識別します。HTTP\_TRANS プローブは、VuGen で手動の変換プロセスを実 施する必要があります。詳細については、「HTTP\_TRANS [を再記録する手順](#page-19-0)」を参照してください。
	- ii) カスタムプローブを識別します。カスタムプローブは、変更または再作成する必要があります。
	- iii) スクリプトプローブを識別します。スクリプトプローブを正常に機能させるには、更新の必要があります。
- d) 特別なアプリケーション監視ニーズを文書化します。たとえば、依存関係リソース、ユーザーとして実行、特 別なパーミッションなどです。
- 3) 監視ニーズをレビューします。
	- a) 監視ニーズは変化しましたか?
	- b) システムを二次ステータスに移動しましたか? また、新しいアプリケーションをオンラインにしましたか?
	- c) SiS および BPM の追加監視機能により、監視の選択肢に変更がありますか?
- 4) SiS と BAC のシステム要件を作成します。
	- a) BAC 要件を定義します。
	- b) SiS 要件を定義します。
	- c) アプリケーション監視およびシステム実装のすべて特別なニーズを文書化します。
	- d) セキュリティ要件を定義します。
	- e) 階層化要件を定義します。
- 5) 実装を設計および計画します。
	- a) BAC (およびコンポーネント BPM、SiS) アーキテクチャを作成します。
	- b) 必要に応じて、高可用性 (HA) および災害回復 (DR) 計画を作成します。
	- c) 重要な指標を含めて、展開プロセスを計画します。
	- d) 検証プロセスを計画します。
	- e) オペレータのトレーニングを計画します。
- 6) 実装
	- a) 新しいソフトウェアをインストールします。
		- i) BAC。
		- ii) BAC コンポーネント (BPM、パッチ)。
- iii) リモートステーション上の BPM。
- iv) BAC システム以外のシステムに SiS をインストールします。
- v) 追加監視のために、リモートの場所で SiS をインストールします。
- vi) BAC インストールに SiS システムを接続します。
- b) SiS に変換します 全手順については、「OVIS [プローブ構成変換ユーティリティ」](#page-10-0)を参照してください。
	- i) ovis2sis.exe ユーティリティを使用して、モニター構成ファイルを作成します。

SiS 展開をセットアップしたら、OVIS Migration Pack で提供される ovis2sis 変換ユーティリティを使用 して、多くの標準の OVIS プローブ構成を SiS モニターに変換できます。技術的に可能であればこのツ ールで、変換後のターゲットに対応するスケジュール、応答時間しきい値、およびダウンタイムのスケジ ュールの変換を行うこともできます。

BAC には、構成階層および展開に対するいくつかの調整を行うための良い機会を提供する追加機能 が用意されています。たとえば BAC および SiS により、OVIS の 2 レベル階層よりもさらに柔軟なモニ ターのグループ化に対応する n レベル階層が可能になります。SiS はまた、スケジュールモニターより も高い柔軟性を持ちます。

- ii) ovis2sis で作成された出力ファイル (.mg) をレビューし、モニター構成を変更します。
- iii) OVIS 変換ユーティリティで指定した「出力」ディレクトリから出力ファイルを 適切な SiS システムにコピ ーし、必要な手動による構成を実行します。
- iv) 移行された各ターゲットの正確性を検証します。
- v) 変換ユーティリティでサポートされないプローブタイプは、VuGen または SiS のいずれかにある BAC コンポーネントを使用して、同様のタイプの監視を手動で構成します。

たとえば VuGen を使用して、HTTP TRANS プローブ Web トランザクションを再記録するか、または SYS\_BASIC\_WMI プローブを置き換える SiS Windows Resource モニターを作成します。

- vi) BAC で必要な方法で、アラームのしきい値と通知を作成します。
- vii) BAC で、必要に応じてスケジュールオプションを構成します。
- c) BPM でトランザクションを構成します。
	- i) 既存の VuGen スクリプトをロードします。
		- (1) VuGen を使用して zip により VuGen スクリプトをエクスポートし、それを BAC スクリプトレポジトリ にロードします。BPM ターゲットをロードする方法について詳細は、BPM ヘルプを参照してください。
	- ii) HTTP\_TRANS プローブを BPM に変換します。「HTTP\_TRANS [を再記録する手順」](#page-19-0)の手順を参照してく ださい。
	- iii) BAC で必要な方法で、アラームのしきい値と通知を作成します。
	- iv) BAC で、必要に応じてスケジュールオプションを構成します。
- 7) SiS と BAC のビューおよびレポートを作成します。
- 8) 制限されたアクセスのビューおよびダッシュボードについて、SiS ユーザーまたは BAC ユーザーをセットアップ します。

## <span id="page-10-0"></span>OVIS プローブ構成変換ユーティリティ

## はじめに

ovis2sis.exe ユーティリティを使用して、OVIS データベースを検査し、SiS モニター構成ファイル (拡張子 .mg) をエクスポートすることにより、SiS 構成を作成します。OVIS Customer/Service グループ構造は、SiS への変 換で維持されます。インポートの直後、SiS システムへのコピー、または SiS 構成インタフェースを通じたコピー を行う前に、変換された構成ファイルを変更することにより、さらに変更を加えることができます。大半の OVIS プローブは、ovis2sis.exe 変換ユーティリティを使用して変換できます。変換できないプローブは、ovis2sis ユ ーティリティで警告が示され、SiS で無効になります。

Reporter データベースへのアクセスを必要とする ovis2sis.exe ユーティリティは、OVIS Management Server 上でインストールする必要があります。ovis2sis ユーティリティは OVIS 構成を読み込み、出力ファイルを作成 します。OVIS サーバーまたは構成のどの要素も変更されません。

#### バージョンと国際化対応

ovis2sis 変換ユーティリティは国際化されており、OVIS の日本語版ユーザーでも使用できます。OVIS 6.x バ ージョンから BAC 6.5 以降のバージョンへの変換で使用できます。注記: OVIS の日本語版を使用していて、 引き続き日本語版製品を使用することをご希望のお客様には、BAC 7.0 に移行することをお勧めします。この バージョンは、次に翻訳される BAC 製品です。

### インストール

- 1. OVIS Management Server に ovistosissetup.exe をコピーします。ovis2sis 変換ユーティリティは、OVIS サー バーにインストールする必要があります。
- 2. OVIS Management Server で ovistosissetup.exe プログラムを実行すると、ovis2sis ユーティリティがインスト ールされます。

OVIStoSiSsetup.exe は、ovis2sis.exe を ¥bin ディレクトリにインストールします。インストーラはまた、[スター ト]、[プログラム]、[HP OpenView]、[Internet Services]、[OVIS Migration Tools] メニューにこのユーティリティ を追加します。

[プログラムの追加と削除] にエントリーが追加されるので、ユーティリティを簡単に削除できます。この場合、ユ ーティリティのみが削除され、OVIS インストールはそのまま残ります。

<span id="page-11-0"></span>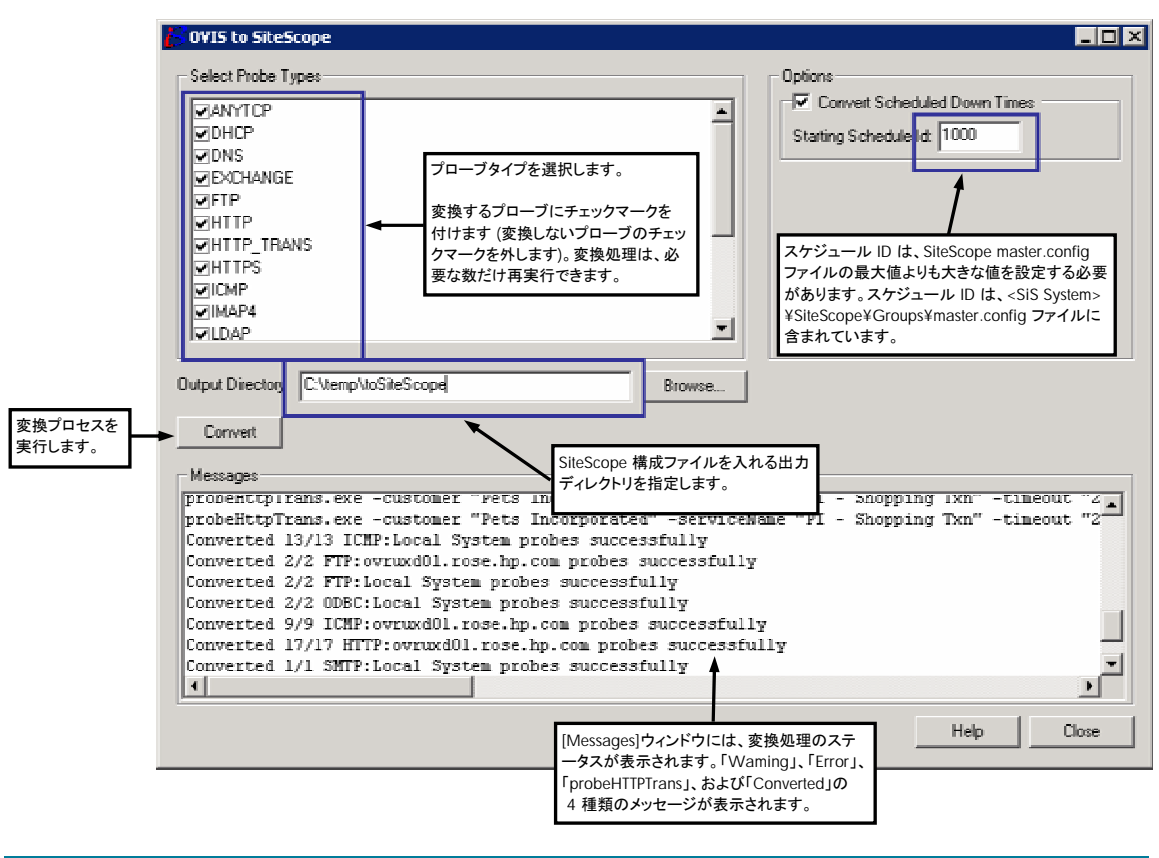

#### **OVIS** から **SiS** への変換手順

- 1. 変換するプローブタイプを選択します。デフォルトでは、すべてのプローブタイプが選択されています。
	- a) 注記: このツールは、必要な数だけ再実行できます。これにより、OVIS プローブシステムのいくつかをプロ ーブ別のグループに分類できます。ただし、プローブ出力ファイル名は変更されないことに注意してください。 同じディレクトリに出力する場合は、その都度既存のファイルを上書きできます。
- 2. ダウンタイムのスケジュール設定を SiS スケジュールに変換することもできます。このためには、[Convert Scheduled Down Times] チェックボックスをオンにします。また、[Schedule Id] フィールドを <SiteScope System>¥<SiteScope Directory>¥<Groups>¥master.config ファイルの "\_nextAdditionalScheduleID" より 大きくする調整が必要になる場合もあります。SiS に存在するスケジュールは 1000 未満であるために、一般 に競合を回避するために 1000 は十分な大きさです。
	- a) 日時指定の OVIS ダウンタイムは、モニターの有効/無効設定に変換されます。OVIS 定期的なダウンタイ ムは、範囲スケジュールに変換されます。「n 日おき」、「n 週おき (n は 1 より大きい数)」、「毎月」のタイプ のダウンタイムのスケジュールは変換されません。詳細については、「[スケジューラ項目」](#page-20-0)を参照してくださ い。
- 3. 新しい SiS 構成ファイルに出力ディレクトリを選択します。
- 4. プローブタイプ、スケジュール ID、および出力ディレクトリを設定したら、**[Convert]** ボタンをクリックします。こ れにより選択結果が適用され、SiS 構成ファイルが作成されます。これは、構成サイズ、複雑さ、およびシステ ムのパフォーマンスに応じて、数分かかる場合があります。変換プログラムの完了時に、メッセージウィンドウ に完了メッセージが表示されます。

[Convert] ボタンを押した後、このユーティリティにより OVIS データベースが検査され、OVIS 管理サーバー上 の指定の出力ディレクトリに構成ファイルが作成されます。

変換後のファイル形式は次のとおりです。

<OVIS probe location>\_<customer>.mg

<OVIS probe location>\_<service group>.mg

to\_master.config

http\_trans.txt

- <span id="page-12-0"></span>5. 変換が完了したら、[Messages] フィールドのメッセージをレビューします。
	- a) [Warning]、[Error]、[probeHttpTrans] の各項目に注意してください。これらの項目では、SiS または BPM (probeHttpTrans) での構成のフォローアップが必要になります。この画面から全メッセージテキストをコピ ーし、別のエディターでそれを確認することをお勧めします。これにより、変更の追跡と修正が可能になりま す。
- 6. 変換後のプローブおよびスケジュールの構成ファイルが指定の出力ディレクトリに含まれます。ovis2sis 変換 ユーティリティにより、各顧客の mg ファイル、および各プローブの配置場所のサービスグループが作成されま す。
	- a) 出力ファイルをレビューし、移行できなかった項目を確認します。ovis2sis 変換ユーティリティウィンドウのメ ッセージをレビューし、問題を解決するための修正作業を行います。
		- i) インポート後に SiS で調整を必要とするプローブ項目について、「ovis2sis [変換ユーティリティで変換で](#page-14-0) [きるプローブタイプ」](#page-14-0)セクションをレビューします。
		- ii) 自動的に変換されたが、問題があるために SiS 内で無効になっているプローブを修正します。
		- iii) HTTP\_TRANS は、自動的に変換されません。
	- b) 変換されていないダウンタイムおよびスケジュール機能について、「[スケジューラ項目」](#page-20-0)をレビューします。
	- c) 手動による構成を必要とするプローブの詳細については、セクション[「手動による移行を必要とする](#page-18-0)OVISプ [ローブ」](#page-18-0)を参照してください。
	- d) HTTP\_TRANS プローブでは、プローブを実行するコマンド行が ovis2sis ユーティリティにより収集され、メッ セージフィールドに表示されます。このコマンド行はまた、http\_trans.txt ファイルにも保存されます。VuGen 内でトランザクションを再記録する必要があります。http\_trans.txt ファイルを使用してプローブのコマンド行 を取得し、それを VuGen にペーストしてトランザクションを再記録できます。
- 7. SiS システムにインポートするには次のようにします。
	- a) SiS を停止します。
	- b) サービスグループ (またはグループ構造全体) は、個別の監視セクションを新しい mg ファイルにペースト することにより、縮小または変更できます。\_nextID および \_id の属性に重複が含まれないことを確認して ください。さらに、コピー、ペースト、および削除を行うことで BAC (または SIS) GUI 内で変更を加えること ができます。
	- c) SiS システム上の <SIS install directory>/groups ディレクトリに変換後の .mg ファイルをコピーします。変 換後のダウ ン タイムスケジュールを含む to\_master.config ファイルの内容を <SIS install directory>/groups/master.config ファイルに追加します。
	- d) SiS を再起動します。SiS を停止しておき、再起動することにより、SiS の起動時にのみ実行されるいくつか の構成チェックが可能になります。

#### 追加手順

BAC と連携させて SiS を使用している場合は、Admin/CMDB/Adapters の下にある [**Synchronize**] ボタン をクリックすることにより、BAC に対して SiS を再同期します。この手順は、新たに追加した項目をビューに表 示するために、監視ビューを再生成するうえで役立ちます。

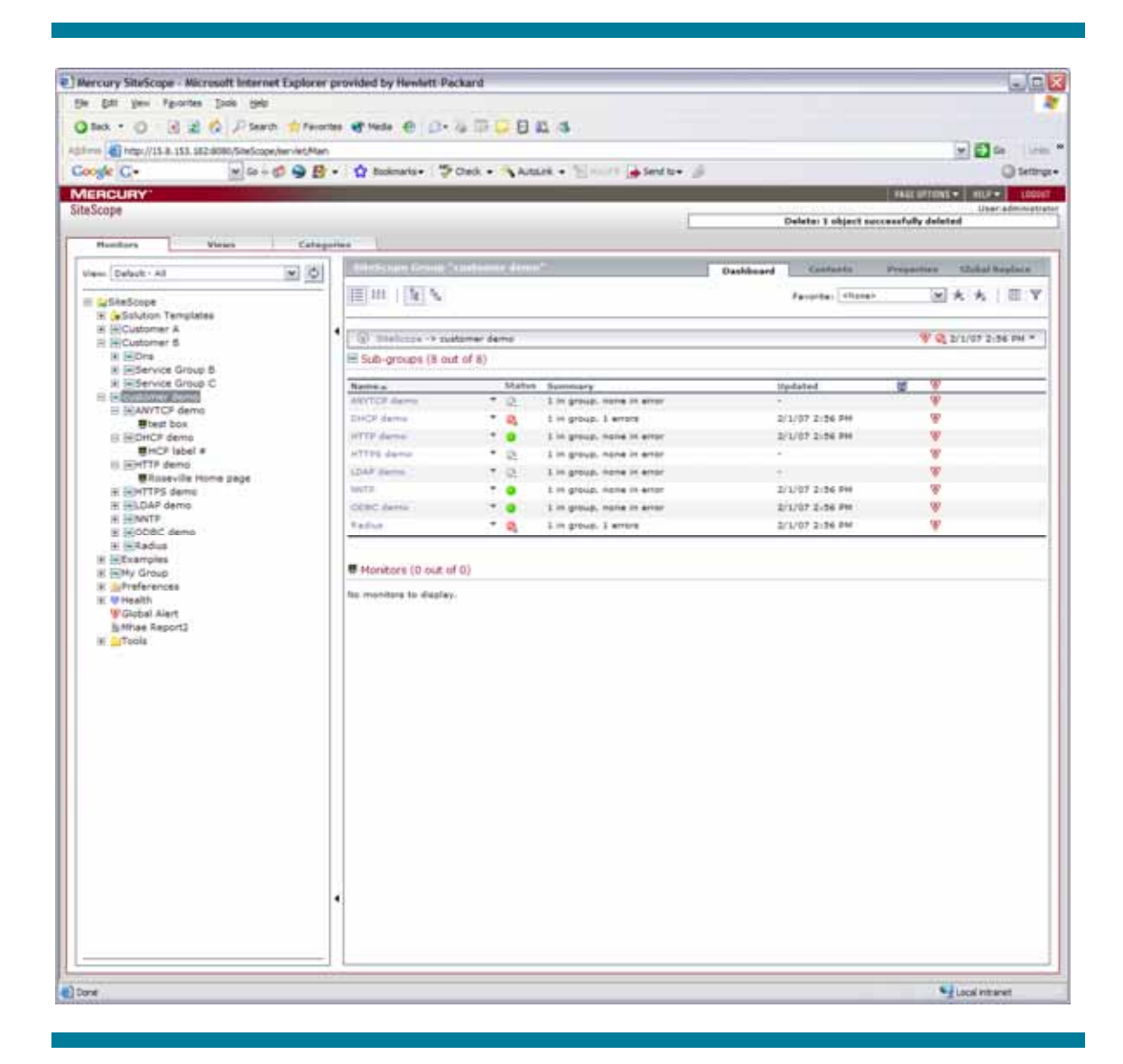

注記**:** パスワードは、ovis2sis 変換ユーティリティにより生成される .mg ファイル内ではクリアテキストとして含 まれます。.mg ファイルが SiteScope に読み込まれると、パスワードが暗号化され、ファイルシステムに自動的 に書き戻されます。.mg ファイルにはパスワードが依然としてクリアテキストで存在するので、作業完了後に OVIS システムからファイルを必ず削除してください。

# <span id="page-14-0"></span>ovis2sis 変換ユーティリティで変換できるプローブタイプ

下表に、ovis2sis 変換ユーティリティで変換できるプローブタイプと、変換結果の SiS モニター構成を示します。 また、完全に変換されない可能性のあるオプションに関する注意事項を備考欄に記述しています。

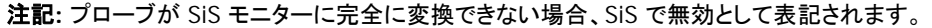

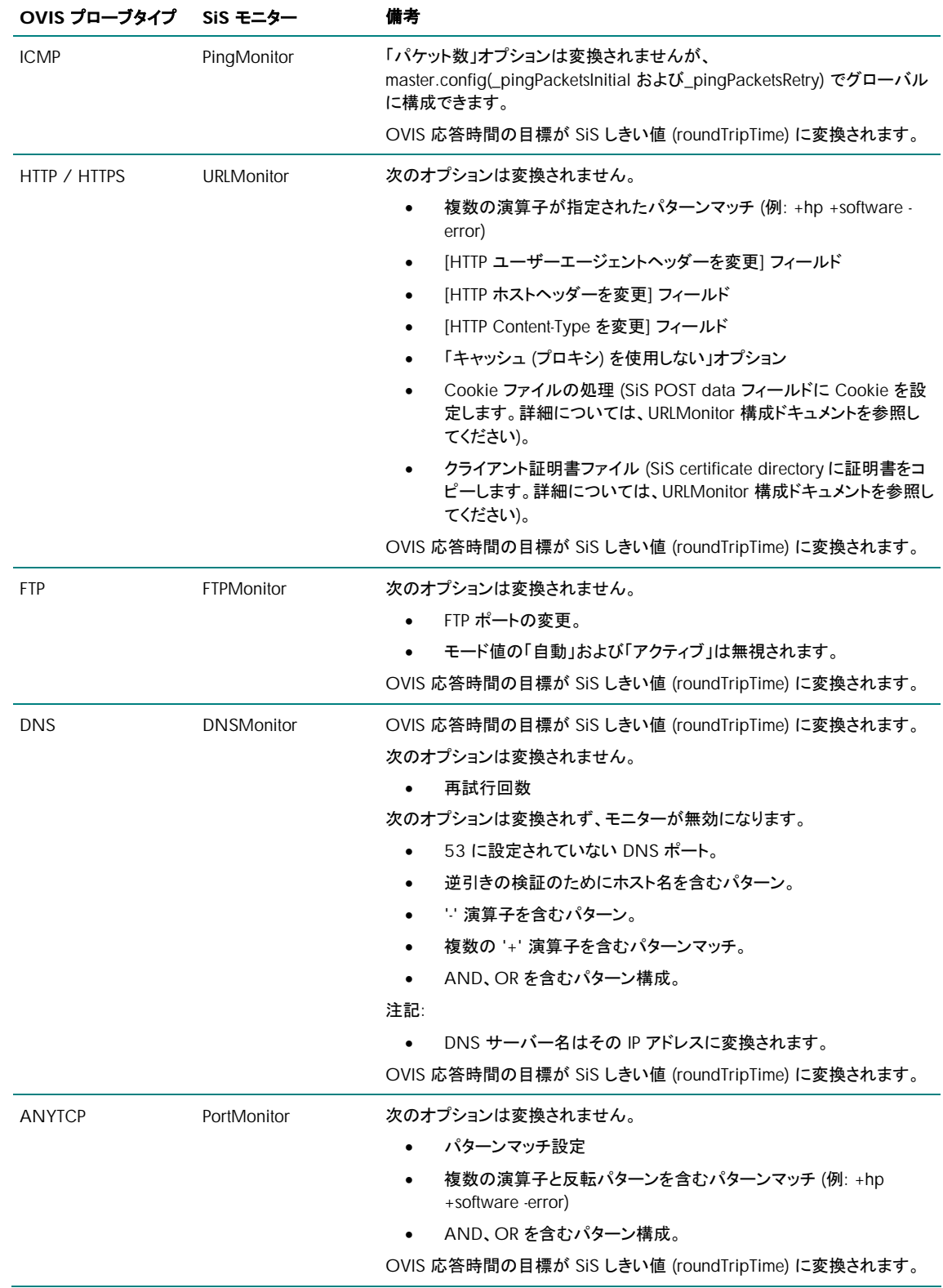

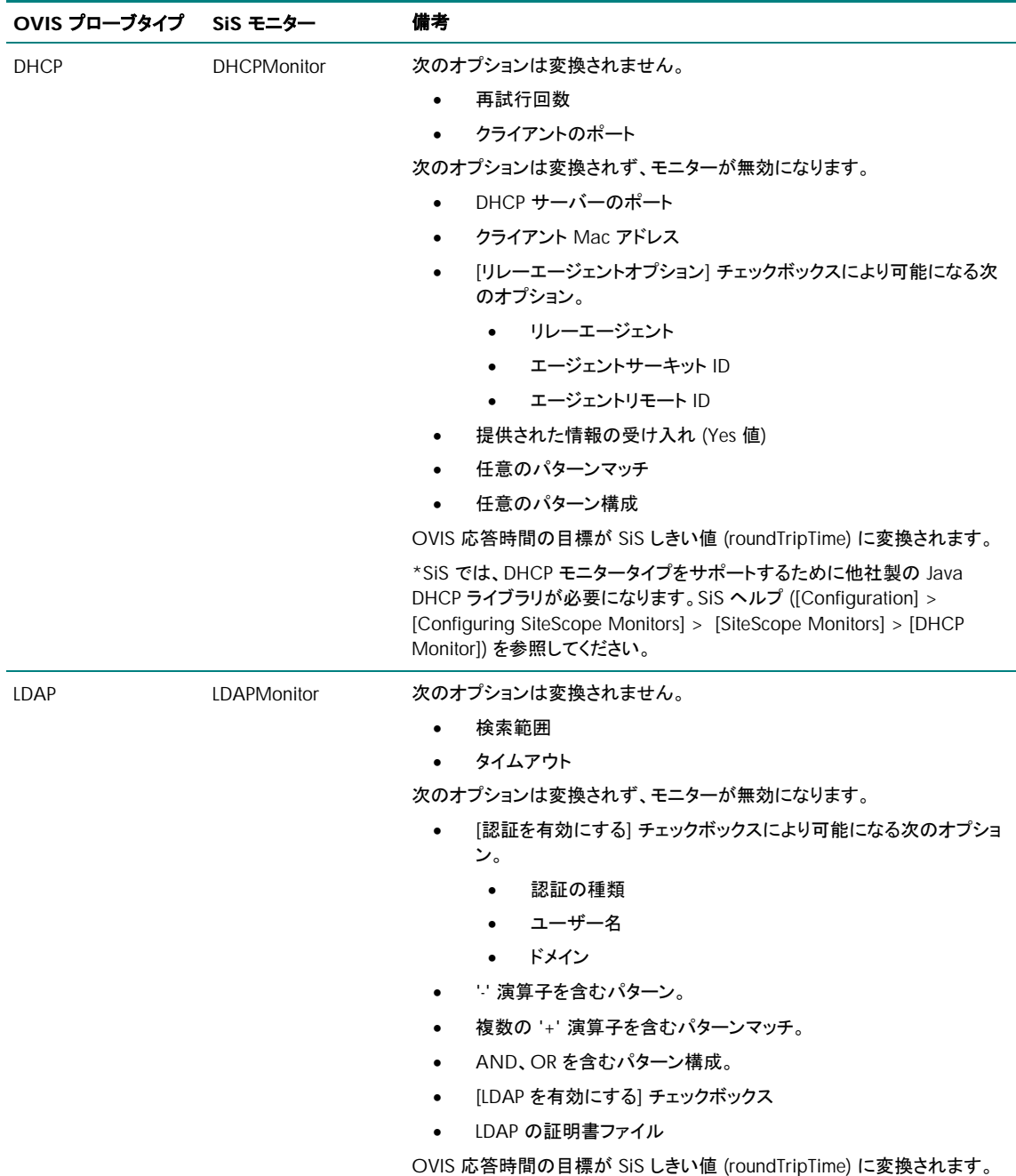

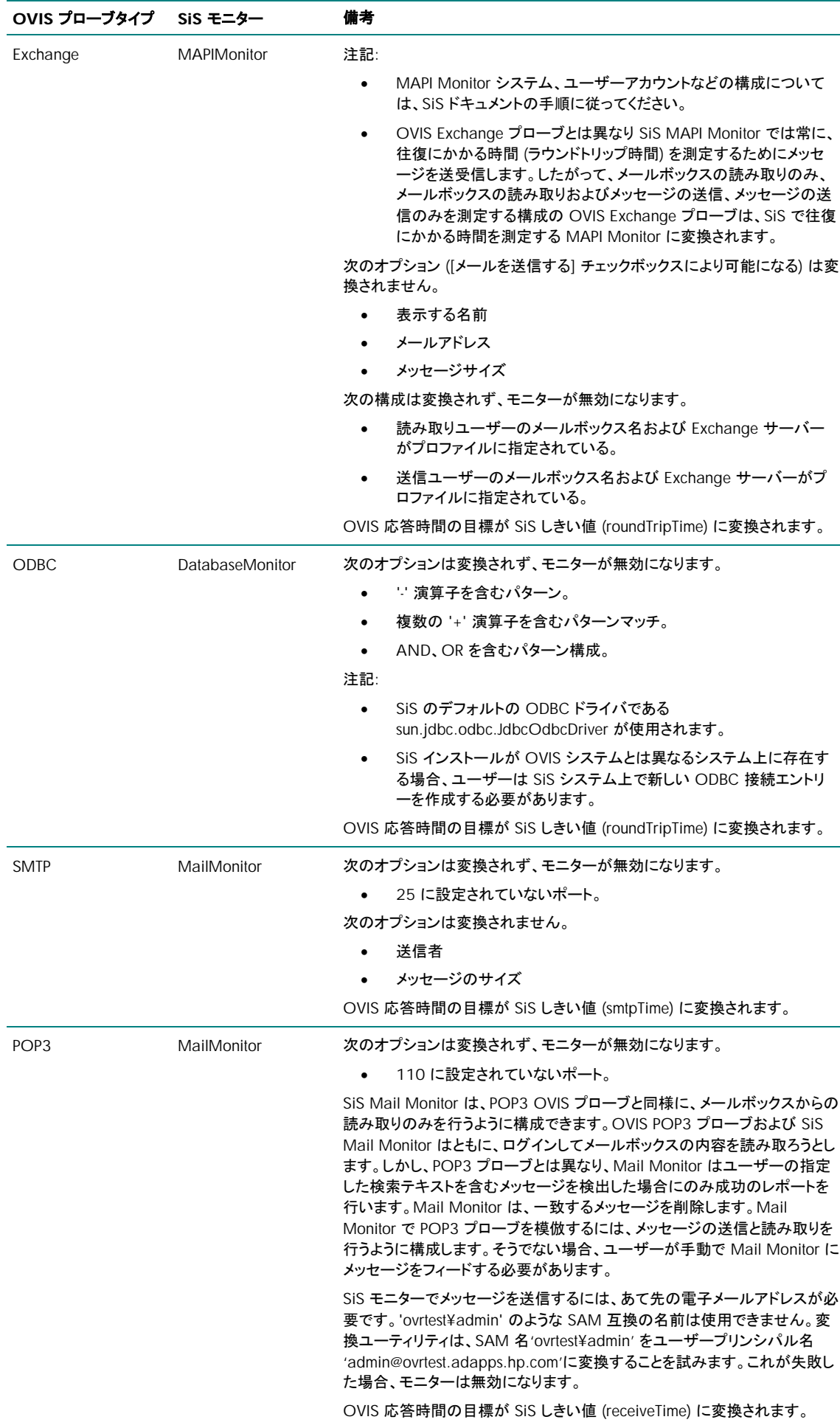

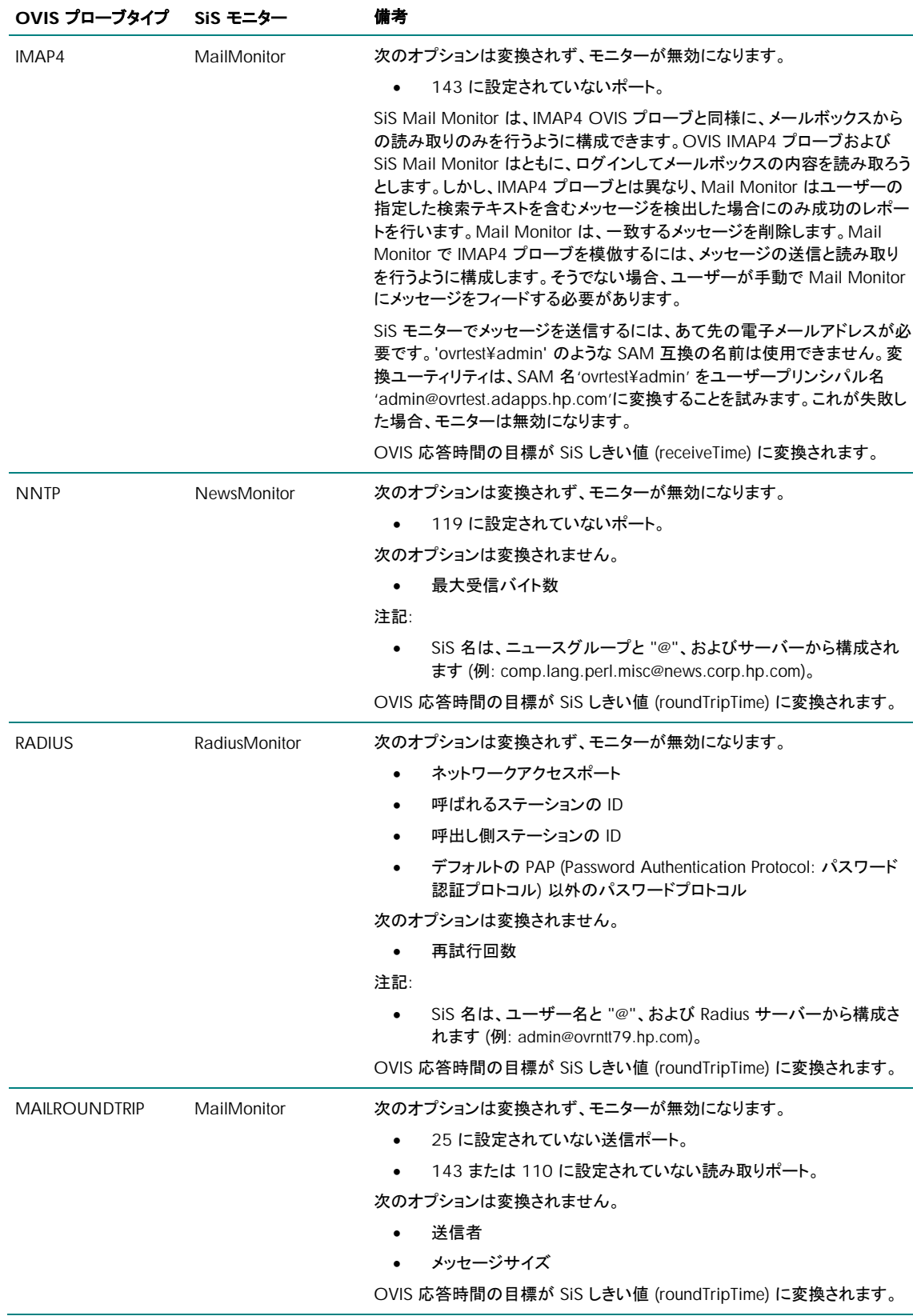

# <span id="page-18-0"></span>手動による移行を必要とする OVIS プローブ

以下の OVIS プローブタイプは、ovis2sis 変換ユーティリティによって変換されず、SiS または BPM での監視 のために手動で構成する必要があります (また、VuGen の使用が必要になる場合もあります)。

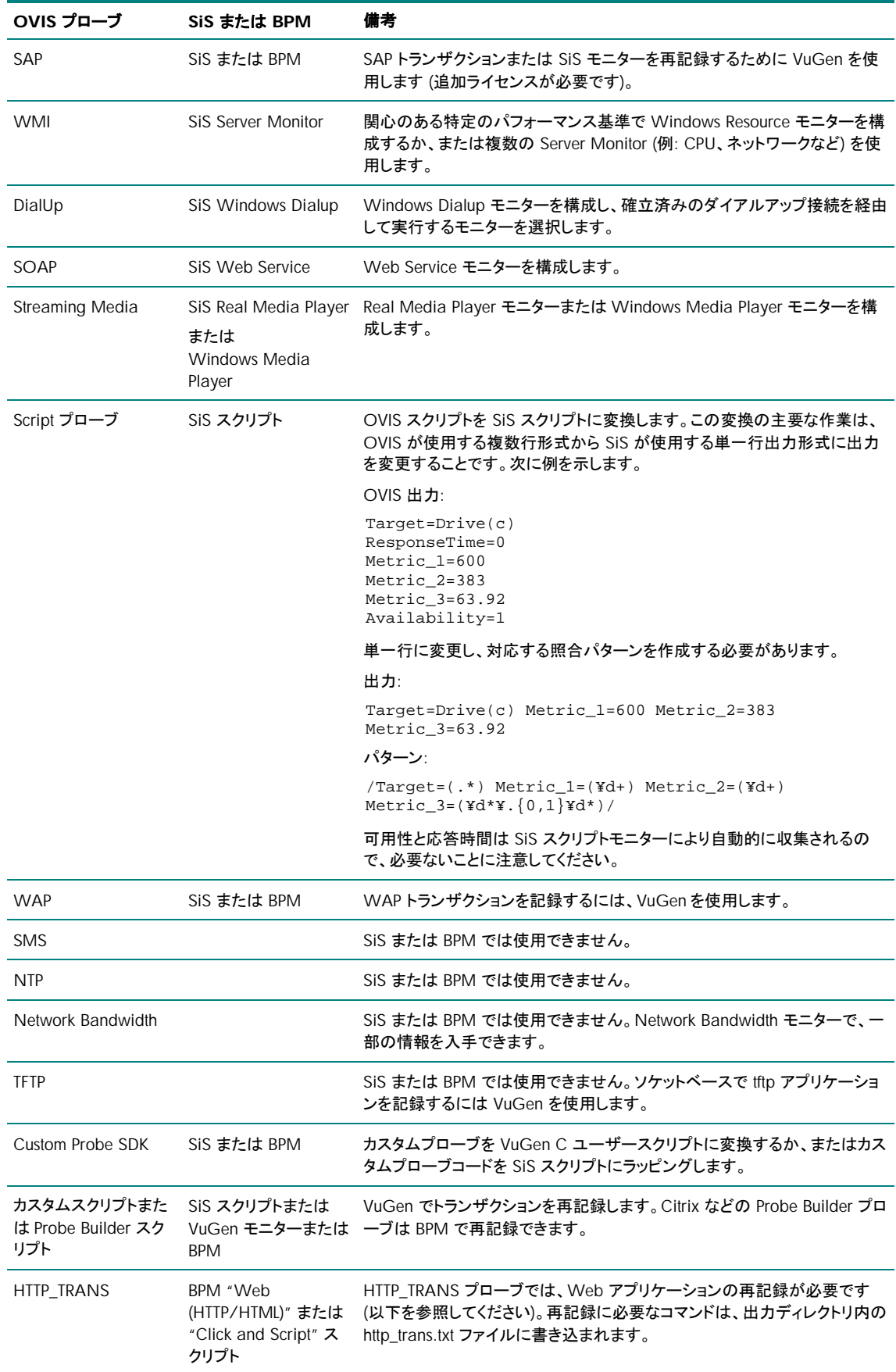

<span id="page-19-0"></span>HTTP\_TRANS を再記録する手順

OVIS WebRecorder (HTTP\_TRANS プローブタイプ) スクリプト言語と VuGen スクリプト言語が異なるために、 推奨される移行プロセスではトランザクションを再記録するか、VuGen スクリプト内でトランザクションを収集す る WebRecorder プローブを VuGen 内で再生する必要があります。

注記: WebRecorder で使用する機能に応じて (例: 可用性チェックスクリプト、クッキー処理など)、VuGen の スクリプト言語で追加スクリプトが必要になる場合があります。

VuGen 内で WebRecorder プローブを実行するには、次の手順に従ってください。

- 1. WebRecorder トランザクションを実行できるプローブシステム上で (OVIS リモートプローブシステムまたは OVIS 管理サーバーのいずれか)、VuGen をインストールします (一般的に測定サーバーはすべてのトランザ クションを実行できますが、特別な RunAs アカウントまたは IE ユーザー設定が特定のプローブシステム上で 作成されている場合、このリモートプローブシステム上のトランザクションを実行することが必要になる場合が あります)。
- 2. 次のレジストリキーを設定します。

場所

Software¥Hewlett-Packard¥Internet Services¥CurrentVersion

DWORD 値の TraceConfig を作成し、1 に設定します。

3. ovis2sis 変換ユーティリティは、すべてのトランザクションのコマンド行を表示します。こうしたコマンドは、次の 要領で ovis2sis 変換ユーティリティの出力ディレクトリにある http\_trans.txt ファイルにも書き込まれます。

probeHttpTrans2.exe -customer "SF" -serviceName "T2" –timeout "180" -port "80" -serviceid "0;0;0;" -transFile "httptrans.dat" -embedded "1" -ignore "1" -version "2" -interval 300 –print

4. VuGen を実行し、"Web (HTTP/HTML)" スクリプトまたは "Click and Script" スクリプト内で上記のコマンド行 を指定します。下記のスクリーンショットは、[Program to record] で probeHttpTrans2.exe が設定され、実行 可能プログラムのパラメータが [Program arguments] に指定された [Start Recording] ダイアログを示してい ます。

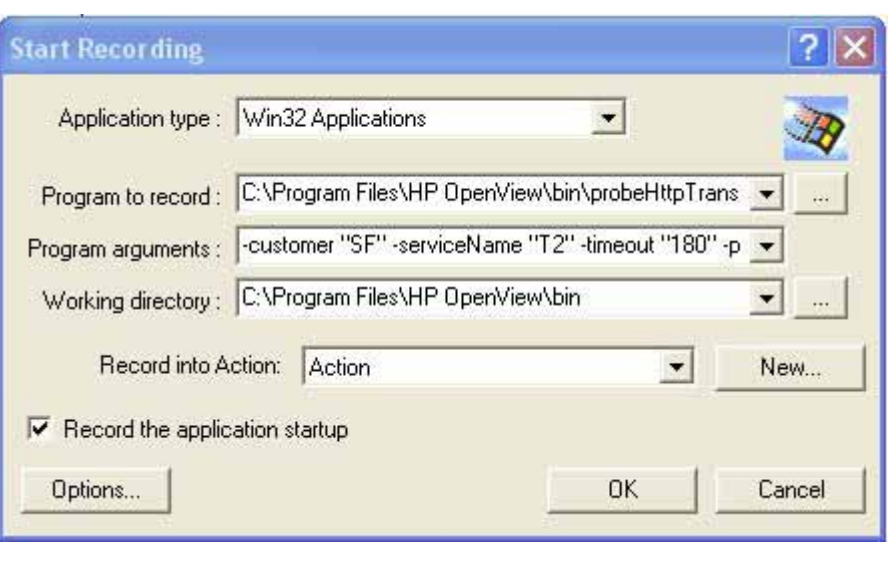

Win32 Applications アプリケーションタイプを選択し、正しいプローブ実行可能プログラム (probeHttpTrans2.exe または probeHttpTrans.exe) を使用することを確認します。

IE モードトランザクションの記録の終了を視覚的に参照するには、上記の [Program arguments] リストに -showgui コマンド行引数を追加します。

5. トランザクションの識別手順については VuGen のマニュアルに、BAC への VuGen スクリプトのアップロード については BPM のマニュアルに従ってください。

# <span id="page-20-0"></span>スケジューラ項目

**OVIS** のダウンタイムのスケジュール は SiS の次のいずれかに変換されます。

Enable/Disable Monitor (モニターの有効/無効)

または

Range Schedule (範囲スケジュール)

日時指定の OVIS ダウンタイムは、モニターの有効/無効設定に変換されます。OVIS 定期的なダウンタイム は、範囲スケジュールに変換されます。

ovis2sis 変換ユーティリティは、ターゲットに複数のスケジュールの割り当てが存在する場合に、複数の OVIS 定期的なダウンタイムを単一の SiS 範囲スケジュールに組み合わせることを試みます。

たとえば、ターゲットに毎日 10:00pm ~ 11:00pm のダウンタイム "Outage1" と、毎週日曜 11:00pm ~ 11:30pm の別のダウンタイム "Outage2" が存在する場合、このユーティリティは両方の OVIS ダウンタイム を含む単一の SiS 範囲スケジュール "Outage1Outage2" に 2 つのダウンタイムを組み合わせます。

次の OVIS ダウンタイムは変換されません。

n 日おき n 週おき (n は 1 より大きい数) 毎月

## **OVIS** プローブのスケジュール機能

プローブ遅延、ネットワーク接続、およびターゲットの優先順位は、BAC または SiS で使用できませんが、使用 可能な機能によりエミュレートできます。たとえば、負荷分散のために SiS Range Schedule を作成したり、SiS 'Depends On' 機能を使用したりできます。

## 手動による移行を必要とする OVIS サーバーサイド機能

次の OVIS サーバーサイド機能は手動で移行する必要があります。

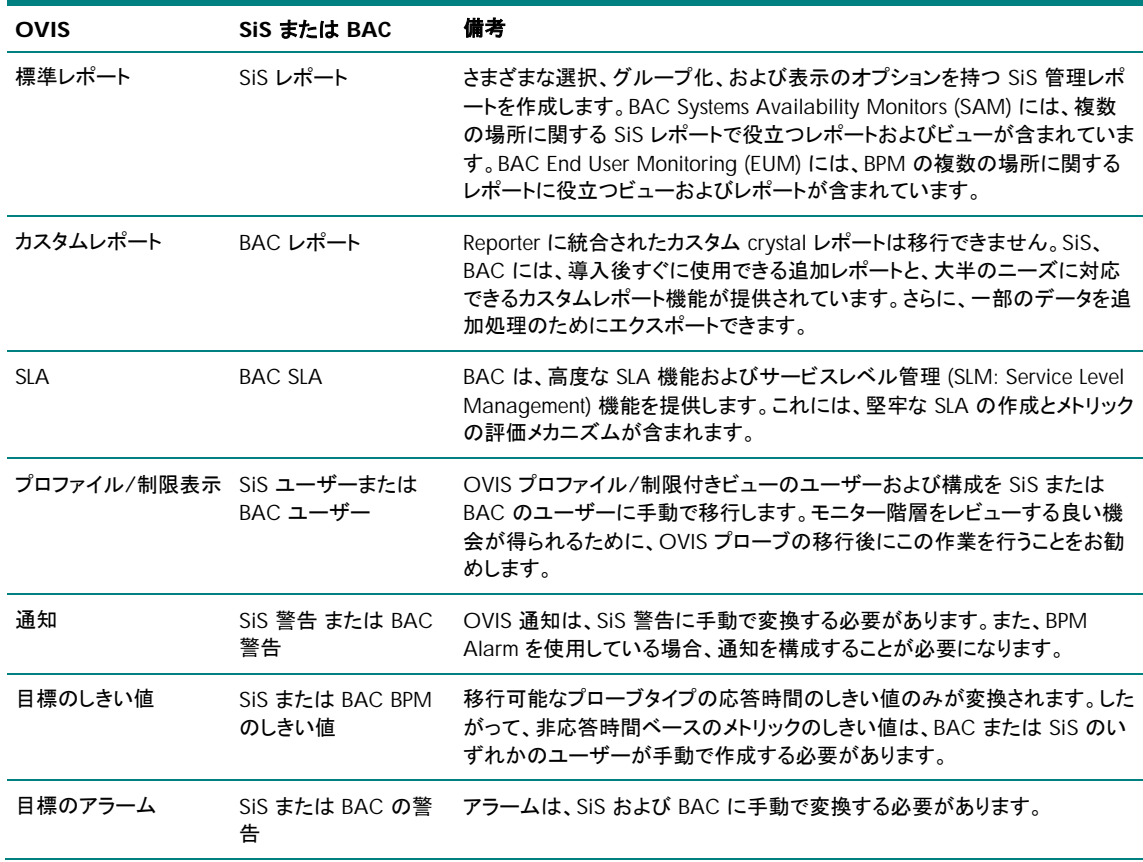

<span id="page-21-0"></span>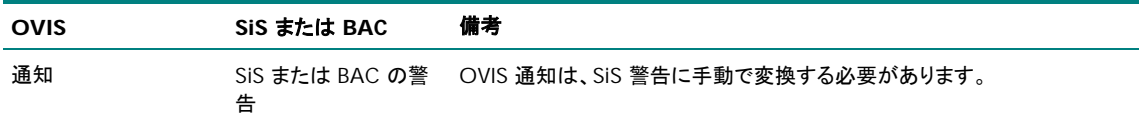

## OVIS 統合

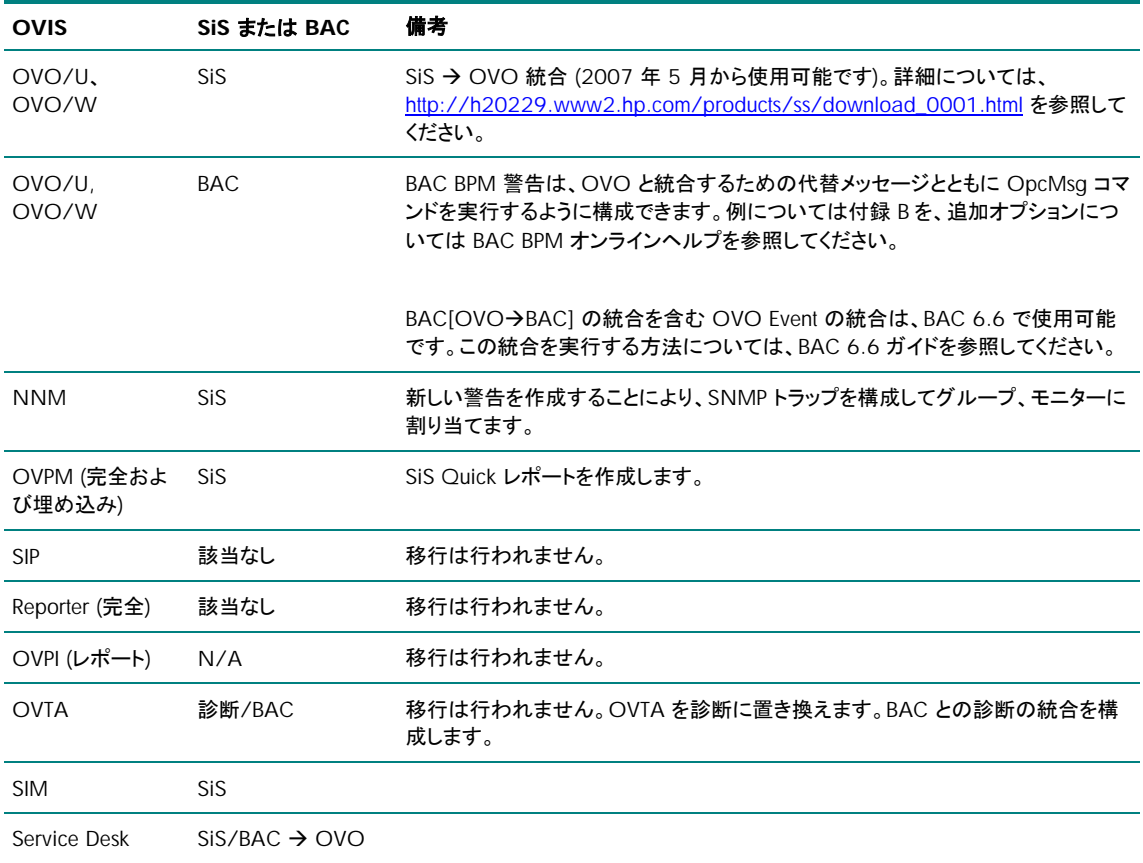

## OVIS 測定データ

OVIS 測定データは、データ形式および各プローブによりレポートされる一部のメトリックの相違により、BAC に 移行されません。

より円滑な移動を行い、毎時および毎日アーカイブされた測定データへのアクセスを可能にするために、暫く の間 OVIS サーバーを維持することをお勧めします。

注記: データ保持間隔に基づいて、OVIS 内でデータが自動的に削除されることに注意してください。データ保 持ウィンドウよりも長い期間データを維持する場合のために、いくつかのオプションが用意されています。

- 1. OVIS の保持ウィンドウを必要な時間ウィンドウよりも長く設定します。これは、OVIS Configuration Manger の [ファイル] (メニュー) → [設定](メニュー) → [データベース] → [オプション] で実行できます。
- 2. Windows のコントロールパネルの [サービス] で Reporter Service を [手動] に設定します。
- 3. OVIS の構成で使用する Reporter データベースからデータをエクスポートします。

## OVIS Troubleshooting Insight Package の機能

OVIS では、ユーザーの要求または警告のトリガーによりコマンドを実行できました。こうしたコマンドは、 Troubleshooting Insight Package (TIP) と呼ばれています。これらのコマンドの主な目的は、現在のステータス を検証するために、不十分なリモート位置から不十分なターゲットをオペレータが再実行できるようにすること です。ターゲットの再実行を行う使用例は、SiteScope にも存在します。SiS インタフェースからターゲットを再実 行した場合は、テスト結果の出力が表示されます。またこの実行により、標準の警告とデータ収集のプロセス

に沿ってサンプルが処理されます。これにより、OVIS で測定間隔の実行により警告がクリアされるまで待機す るのではなく、直ちに警告をクリアできます。

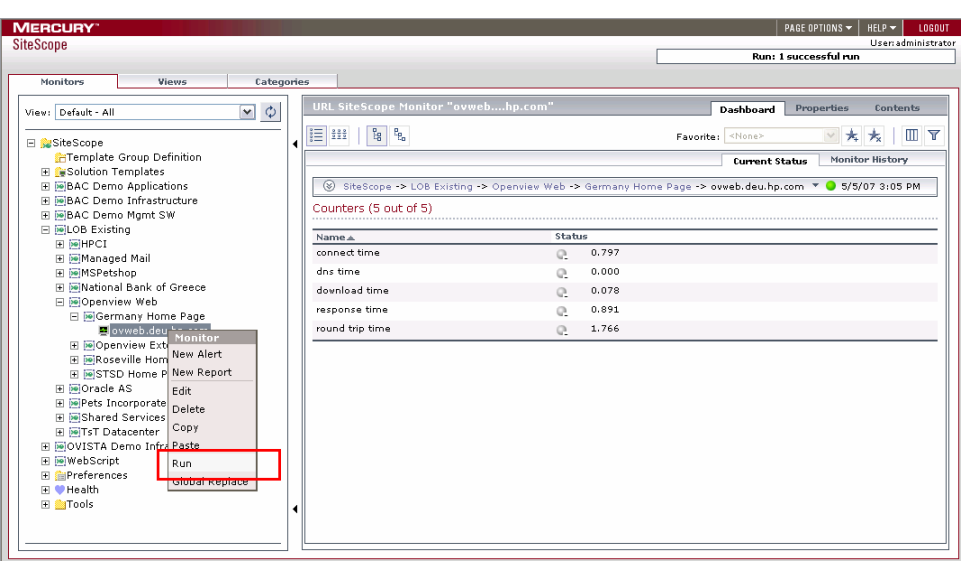

上記のスクリーンショットは、HTTP タイプのモニターで [Run] を選択した例です。

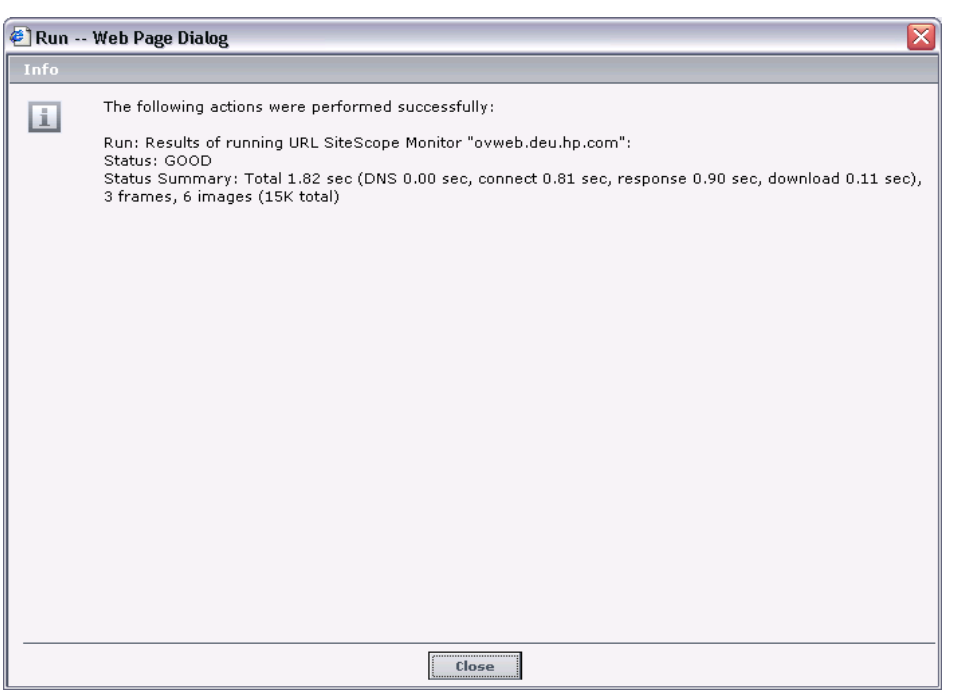

上記のスクリーンショットは、ターゲットの再実行により得られた出力の例です。

追加オンデマンド機能は、クラシックな SiS インタフェースの [Tools] から使用できます。

## <span id="page-23-0"></span>付録 A

#### BAC アーキテクチャ

BAC アーキテクチャは、エンタープライズネットワーク環境でセットアップしたサーバー、データコレクタ、スクリ プトツール、その他のコンポーネントから構成されます。

#### BAC サーバー

BAC サーバーは、システム管理、データ処理、レポート、および警報の処理を担当します。エンタープライズネ ットワーク環境で、1 台以上の Microsoft Windows マシンまたは Sun Solaris マシンに次の BAC サーバーを インストールします。サポートされる全プラットフォームのリストについては、各 BAC バージョンのヘルプまたは リリースノートを参照してください。

#### センターサーバー

- Reporting and Administration Console を含むすべての Web アプリケーションをホストします。
- アプリケーションに対するすべてのユーザー操作の処理を担当します。

#### コアサーバー

- データコレクタからのすべてのデータサンプルを処理します。
- 簡単なデータの変換と解析を行います。
- データストアへのデータの挿入処理を担当します。
- 他の BAC コンシューマがデータをアクセスするバス上に関連データを発行します。

#### データ処理サーバー

- データの処理と集約
- Business Logic Engine の実行
- スケジュールされたタスクの実行を担当します。
- メモリーまたは CPU を多用するコンポーネントをホストします。
- Universal CMDB の制御

#### BAC データコレクタ

BAC データコレクタは、インフラストラクチャ全体のさまざまな位置および外部の位置からパフォーマンスデー タを収集し、それを中央レポジトリにフィードする処理を担当します。収集されたデータは、ビジネスアプリケー ションおよび IT インフラストラクチャのパフォーマンスを監視および分析する目的で使用されます。エンタープラ イズネットワーク環境またはリモートの位置にあるマシンに次のデータコレクタをインストールします。

**Business Process Monitor (BPM)** トランザクションを実行し可用性と応答時間のデータを収集すること により、エンドユーザーの体験品質をエミュレートします。BPM では、グリーンスクリーン端末アプリケーション から、クライアント/サーバーアプリケーション、さらに最新の Web および携帯アプリケーションに至るまで、 大半のエンドユーザーが接するアプリケーションの監視を導入後すぐにサポートします。BPM は、業界をリー ドする HP の Virtual User Generator テクノロジーに基づくもので、運用前テストの前後で繰り返し可能なスク リプトを容易に共有できます。

**Virtual User Generator (VuGen)** エンドユーザーの体験品質をエミュレートするカスタム記録を作成す るために使用します。VuGen は、記録および再生の原則に従って、実際の環境の状況をモデル化およびエミ ュレートするために、BPM で使用可能なスクリプトを生成します。また、VuGen スクリプトも LoadRunner など その他のコンポーネントとともに使用できます。

**System Availability Monitoring SiteScope (SiS SAM)** Oracle、SAP、Windows、UNIX、Linux など、 導入後すぐに使用できるアプリケーション/システムモニターによるエージェントレスの容易なシステム監視を サポートします。SiS SAM を使用して、Web サーバー、アプリケーションサーバー、データベースサーバー、 ファイアウォールサーバーを含む広範なバックエンドインフラストラクチャコンポーネントに関する重要なパフォ ーマンスの測定値を収集します。

**Real User Monitor** リアルタイムで実際のユーザートラフィックを監視し、ネットワークおよびサーバーのパ フォーマンスデータを収集することにより、ネットワーク/サーバーの視点から実際のユーザーの体験品質を 測定します。

<span id="page-24-0"></span>**Client Monitor** アプリケーションを使用する重要な作業者またはクライアントにより認識されるユーザーの 体験品質を追跡し、「最後の 1 マイル」の可用性と応答時間のデータを収集します。

## 展開アーキテクチャ

適切な展開アーキテクチャを選択することは、BAC 環境の作成において重要な手順です。以下に、展開の構 成を選択する場合の一般的な選択肢のリストを示します。どの展開タイプが自身のニーズに最も適合するかを 決定するためのひな型としてこの表を使用できます。サイズに関するさらに詳細な資料については、BAC ヘル プを参照してください。このサイズに関する推奨事項は、BAC 6.X アーキテクチャに基づいています。ご使用の バージョンの詳細については、ヘルプで BAC の展開に関する推奨事項を参照してください。

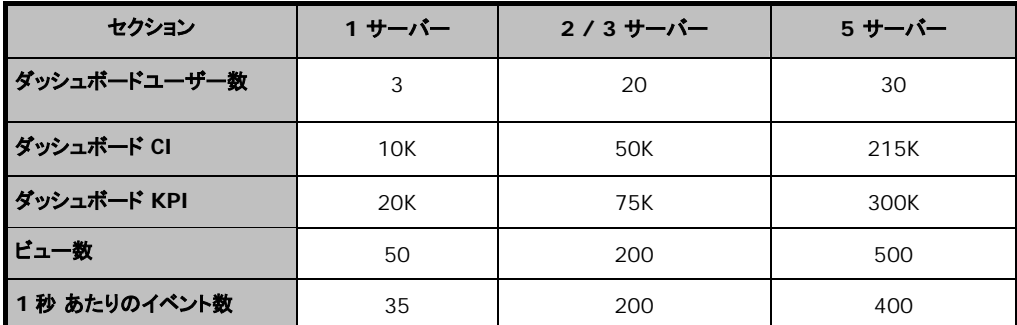

ユーザー数 – 同時ログインユーザー数。

ビュー数 – BAC の導入後すぐに使用できるビューを含むアクティブなビューの数。

#### 単一サーバーの **BAC** 展開

- 1 つのシステム上に、データコレクタ (SiS、BPM) 以外の全 BAC コンポーネントを配置します。
- 小規模の展開に適しています。
- 単一サーバーの展開を 2 台または 3 台のサーバーの展開に分割することは容易ではありません。

#### **2** 台のサーバーの展開

- 最も一般的な展開です。
- センター/コアサーバーを組み合わせます (ゲートウェイサーバー)。
- データ処理サーバー

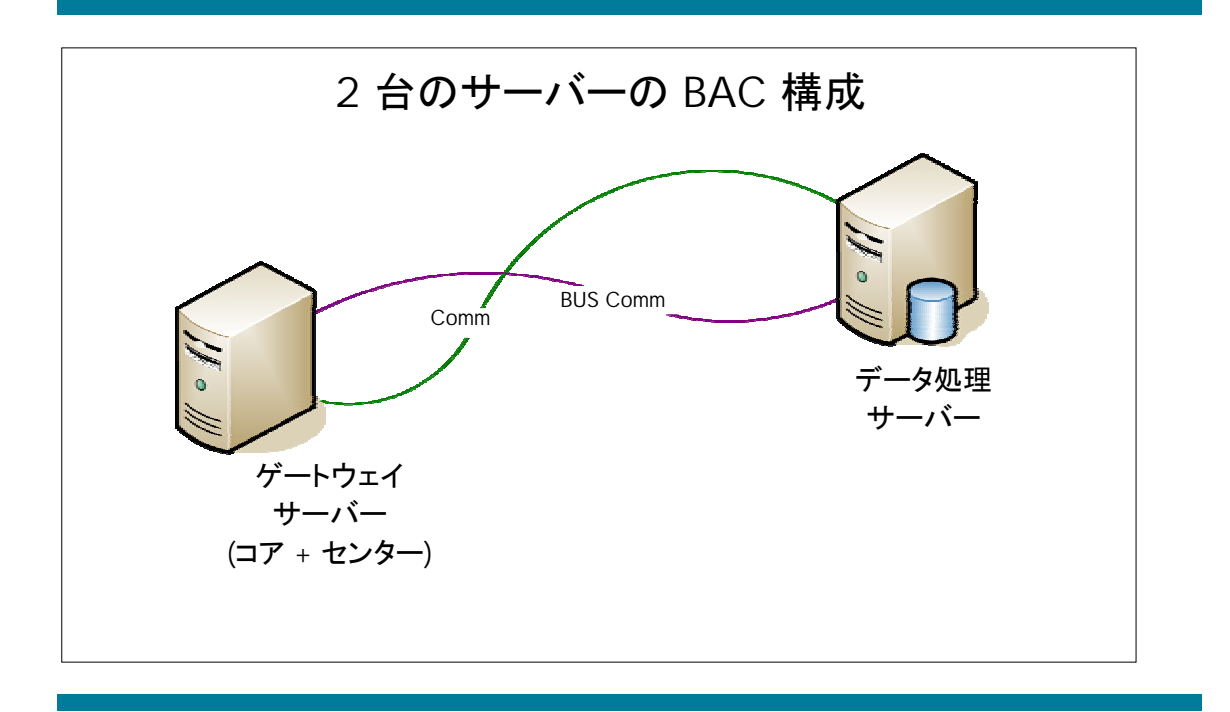

- <span id="page-25-0"></span>**3** 台のサーバーの展開
- センターサーバー
- コアサーバー
- データ処理サーバー

### **5** 台のサーバーの展開

- センターサーバー
- コアサーバー
- 3 台のデータ処理サーバー
- モデリングサーバー
- オンラインサーバー
- オフラインサーバー
- \* 一般的なサーバーの構成:
- デュアルプロセッサ 2.4 Ghz 以上 (HT またはデュアルコアを推奨)
- 4 GB のメモリー ( /3GB スイッチ)
- \*すべての展開で、リモートデータベースが推奨されます。

# <span id="page-26-0"></span>付録 B

## OVOW との BAC BPM 警告の統合例

OVO との BAC BPM の統合は、[alarm Actions] プロパティの [Run Executable File] 警告オプションにより実 行できます。いくつかの方法が使用可能ですが、この例では opcmsg のフォーマットと呼び出しを行う perl ス クリプト'ov\_command.pl' を使用する方法を示します。

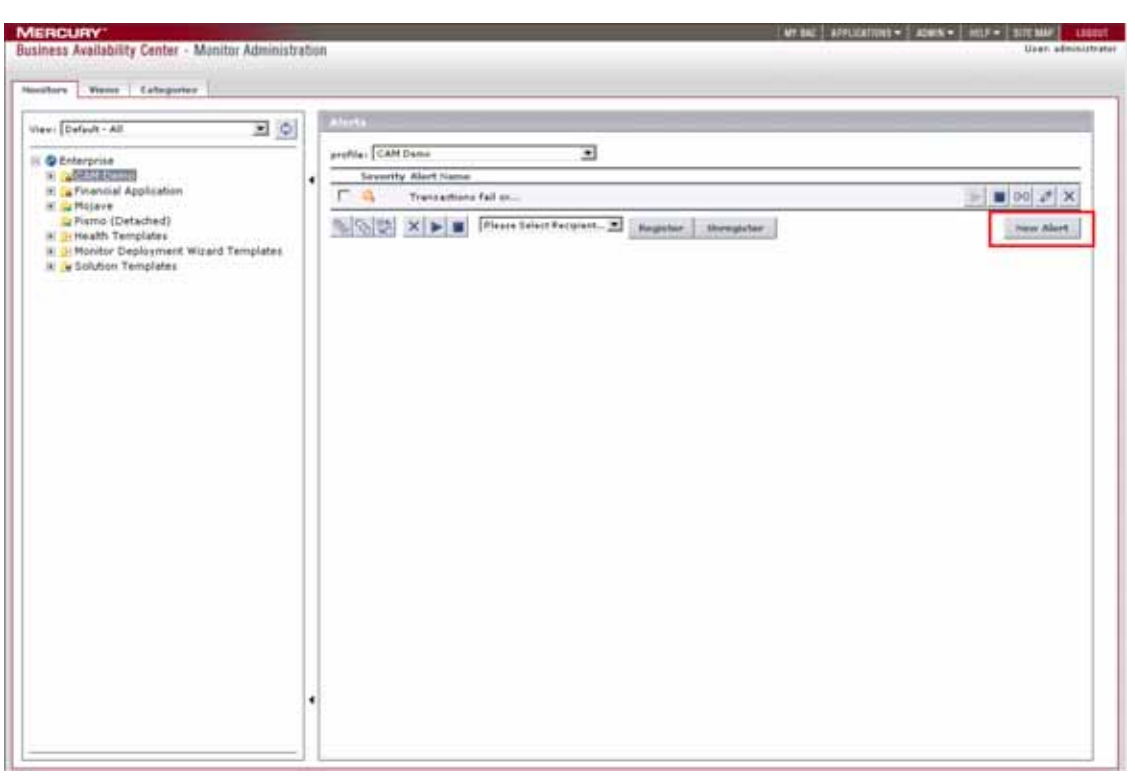

上記のスクリーンショットは、BAC 6.6 BPM の警告管理ページです。このページを開くには、BPM プロファイル を右クリックし、[Alerts Management] を選択します。新しい警告を追加するには、[Alarms Management] ペ ージで [New Alert] をクリックし、[alarm configuration] ダイアログを開きます。

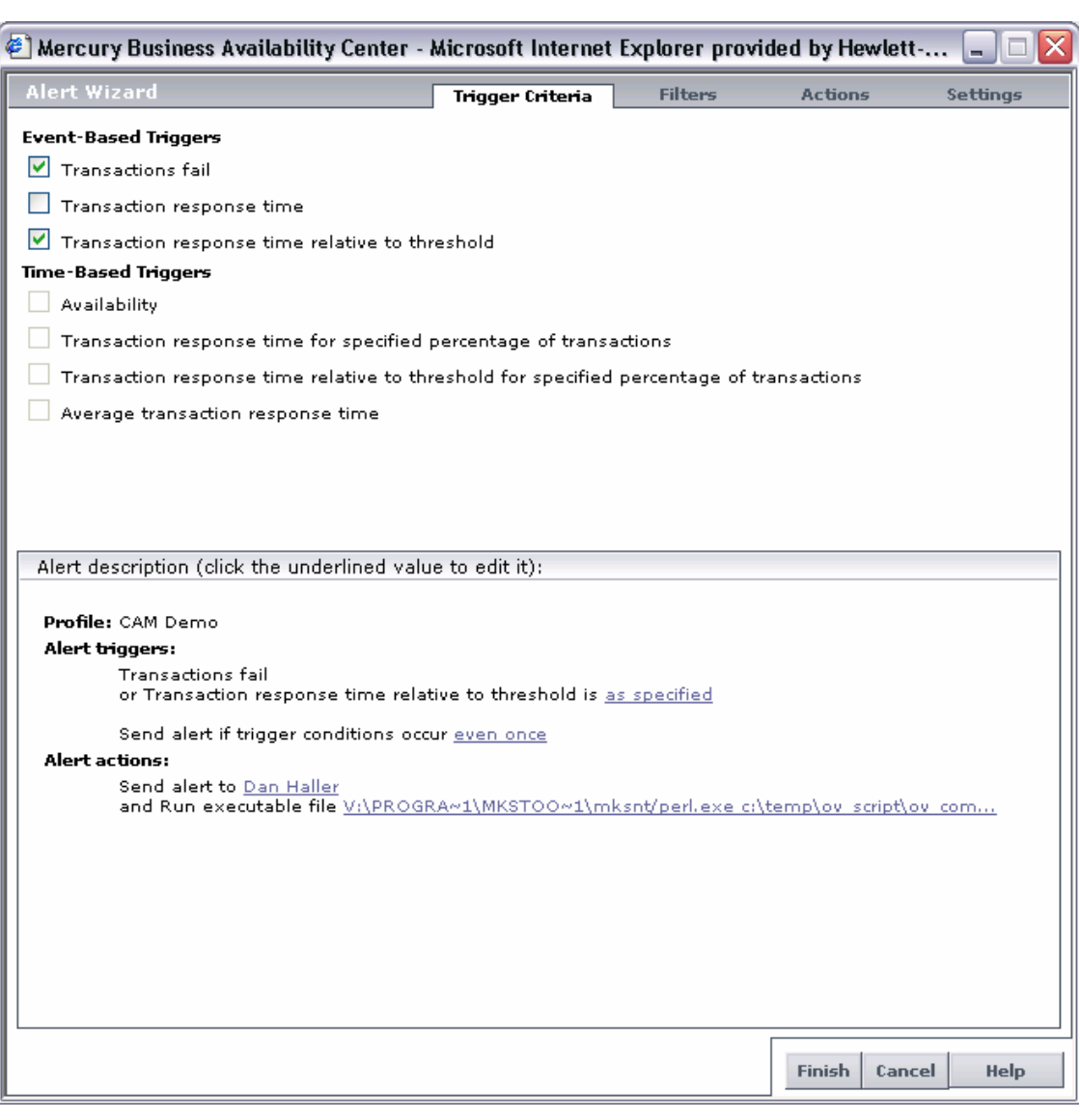

[Alert Wizard] ダイアログには、BPM プロファイルに関する警告を構成するために必要な情報設定が提示さ れます。上記の例のトリガーイベントは、「Transaction Failure」および「Transaction Response Time」です。した がってこの例では、各失敗および応答時間の失敗について警告が送信されます。多くの警告構成機能が使用 可能ですが、この例ではそのうちの一部のみを選択しました。[Alarm Wizard] ダイアログから表示可能な警 告に関するオンラインヘルプを参照してください。

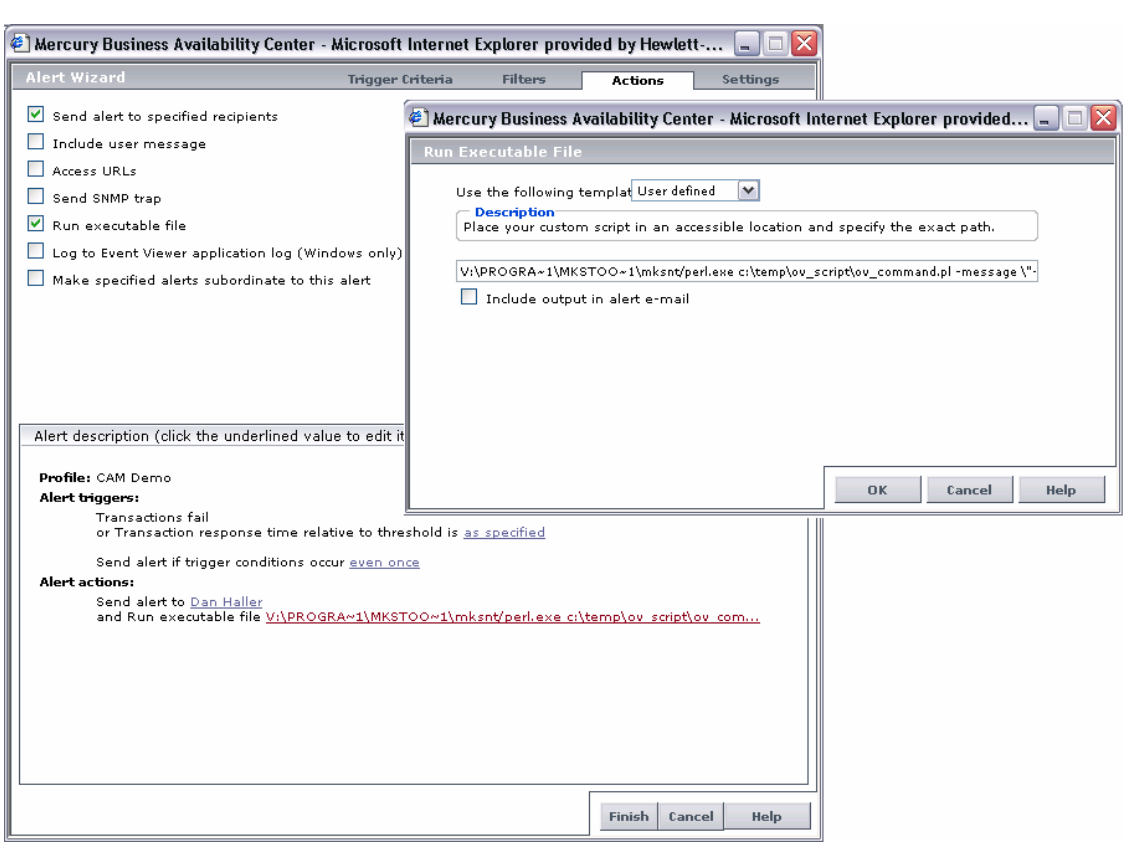

## コマンド行文字列の例

C:\Progra~1\HPOpen~1\Instal~1\{790C06B4-844E-11D2-972B-

080009EF8C2A}\bin\OpC\opcmsg.exe o=BPM a=BPM severity=CRITICAL msg\_text="<ProfileName> with <txn\_name> at <loc\_name> running <script\_name> reported <TriggerCause> with description <AlertDescription> <txn\_err>. alarmid <AlarmID>"

上記のコマンド行は、しきい値の超過時に opcmsg.exe を呼び出すために BAC 警告エンジンで使用可能な 変数 subsitiution を使用しています。この実行により作成される警告の重要度は Critical (危険域) です。オブ ジェクト、アプリケーション、および重要度のパラメータ、msg\_text パラメータをそれぞれの環境に最も適合する 値に設定できます。

上記のコマンド行文字列では、BAC BPM 警告エンジンで使用可能な一部の変数文字列のみを使用していま す。その他の変数文字列の詳細については [Run Executable File] 画面から [BAC BPM Alarm] ウィザードか らオンラインヘルプを参照してください。

# <span id="page-29-0"></span>付録 C

## BPM または SiS への OVIS プローブのマッピング

以下の表に、対応する製品 (BPM、または SiS) に対する OVIS プローブのマッピングを示します。

電子メール **SiS BPM**

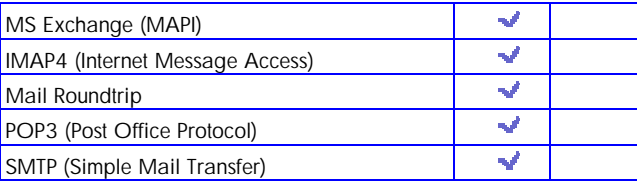

## **Web**

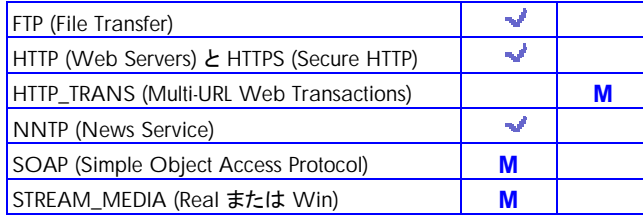

## 拡張性オプション

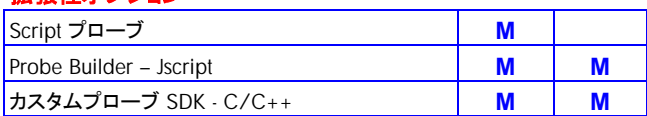

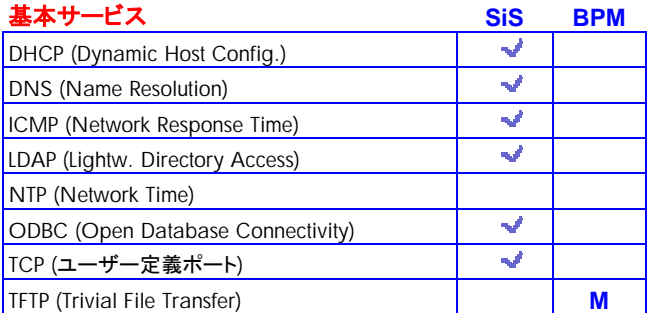

## 自動変換

- **M** 手動変換
- **M\*** 手動変換および追加 LTU が必要
- **\*** Network Bandwidth モニターにより一部 収集可能

## リモート アクセスおよびその他

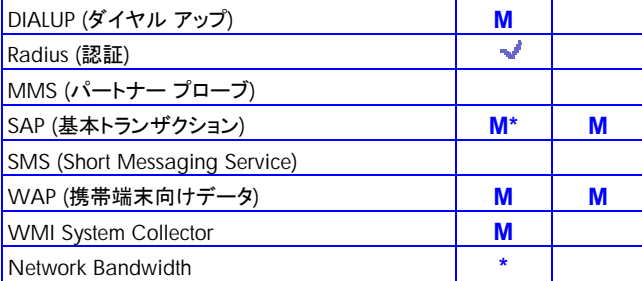

お問い合わせはカスタマ インフォメーション センタへ 03-6416-6660 月~金9:00~19:00 土10:00~18:00 (日、祝祭日、年末年始および5/1を除く) HP-UX 製品に関する情報は [http://www.hp.com/](http://www.hp.com/jp/hpux)jp/hpux HP-UX に関する技術情報は [http://www.hp.com/](http://www.hp.com/jp/developer)jp/developer

Linuxは、Linus Torvalds**氏の日本およびその他の国における登録商標または商標です。**<br>Microsoft、およびWindowsは、米国におけるMicrosoft Corporation**の登録商標です。**<br>UNIXは、The Open Groupの登録商標です。<br>記載されている会社名および商品名は、各社の商標または登録商標です。<br>記載されている会社名および商品名は、各社の商標または登録商標です。<br>本書に記載された内容は © Copyright 2007 Hewlett-Packard Development Company,L.P.

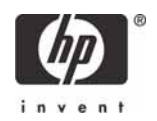

日本ヒューレット・パッカード株式会社 〒102-0076 東京都千代田区五番町七番地